## **МІНІСТЕРСТВО ОСВІТИ І НАУКИ УКРАЇНИ Таврійський державний агротехнологічний університет імені Дмитра Моторного Механіко-технологічний факультет**

ЗАТВЕРДЖУЮ Зав. каф. «Інженерна механіка та комп'ютерне проектування» доц. 44 Олександр ВЕРШКОВ «14» <u>червня</u> 2023 р.

*Пояснювальна заиска* до кваліфікаційної роботи здобувача СВО Бакалавр (ступінь вищої освіти)

на тему: «Комп'ютерне моделювання деталі «Кришка» для багатоцільової мотопомпи ММ-27/100»

## **17 ІМД. 002. 000 000 ПЗ**

Виконав: здобувач вищої освіти 4 курсу, групи 41 ПМ спеціальності 131 «Прикладна механіка» за ОПП «Комп'ютерне проектування і дизайн» (шифр і назва спеціальності та ОПП) Валентин ПРИТУЛА (підпис) Керівник доц. <del>Дана Лариса БОНДАРЕНКО</del> (підпис) Консультант доц. ИЗМ Михайло ЗОРЯ (підпис) Консультант доц. <u>САВЕД Лариса БОЛТЯНСЬКА</u> (підпис) Нормоконтроль доц. Олександр МАЦУЛЕВИЧ Нормоконтроль <u>доц.</u> Рецензент *МАСКР* Петро ЯБЛОНСЬКИЙ (підпис)

Запоріжжя - 2023 рік

# **ТАВРІЙСЬКИЙ ДЕРЖАВНИЙ АГРОТЕХНОЛОГІЧНИЙ УНІВЕРСИТЕТ ІМЕНІ ДМИТРА МОТОРНОГО**

Факультет: МТ Кафедра: IМКП

Спеціальність 131 «Прикладна механіка» ОПП «Комп'ютерне проектування і дизайн»

**ЗАТВЕРДЖУЮ:**

Зав. //кафедри: к.т.н, доц. \_\_\_\_\_\_\_\_\_\_\_\_\_Олександр ВЕРШКОВ «04» квітня 2023 р.

# **З А В Д А Н Н Я** НА ДИПЛОМНИЙ ПРОЕКТ СТУДЕНТУ

## **Притулі Валентину Олеговичу**

(прізвище, ім'я, по батькові)

1. Тема проекту: «Комп'ютерне моделювання деталі «Кришка» для багатоцільової мотопомпи ММ-27/100» затверджена наказом по університету від 03 квітня 2023 року за № 107-С.

2. Вихідні дані до проекту: технічне завдання на розробку кваліфікаційної роботи.

3. Зміст пояснювальної записки (перелік питань, що їх належить розробити): провести аналіз існуючої на підприємстві системи технічної підготовки, проаналізувати наявний техпроцес деталі «Кришка», запропонувати новий технологічний процес із застосуванням програми Вертикаль-Технологія, розробити управляючу програму обробки виробу, розробити міні САПР, розробити робоче місце інженера-технолога, визначити економічні показники ефективності впровадження удосконаленого технологічного процесу.

- 4. Перелік графічного матеріалу (з точним зазначенням обов'язкових плакатів):
- 4.1 Аналіз існуючої конструкції деталі
- 4.2 Дослідження міцнісних характеристик деталі
- 4.3 Спеціалізована САПР
- 4.4 Технологічний процес виготовлення спроектованого виробу
- 4.5 Робоче місце інженера-технолога
- 4.6 Розрахунок економічної ефективності

## 5. Консультанти по проекту, із зазначенням розділів проекту, що стосуються їх:

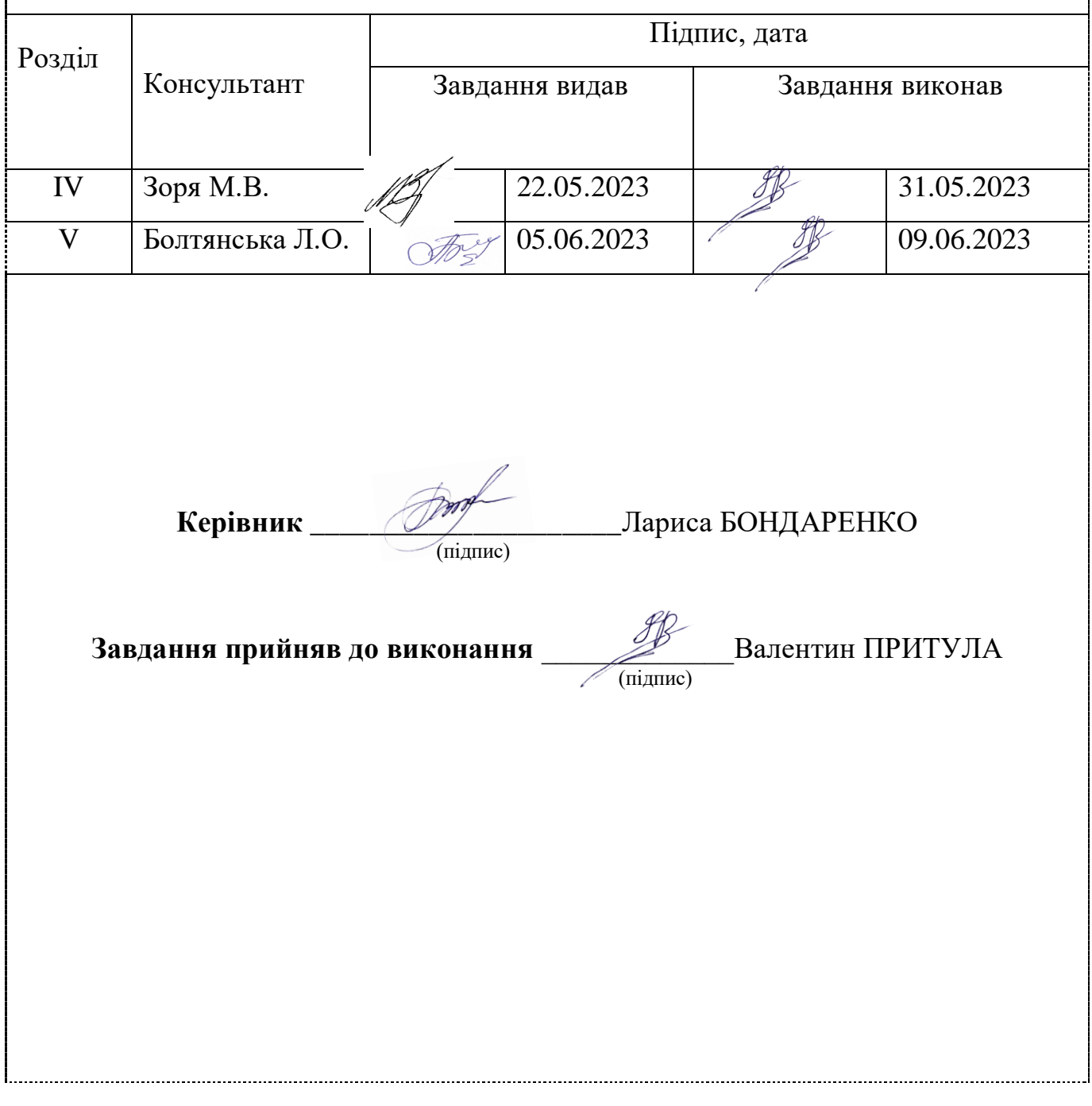

# **КАЛЕНДАРНИЙ ПЛАН**

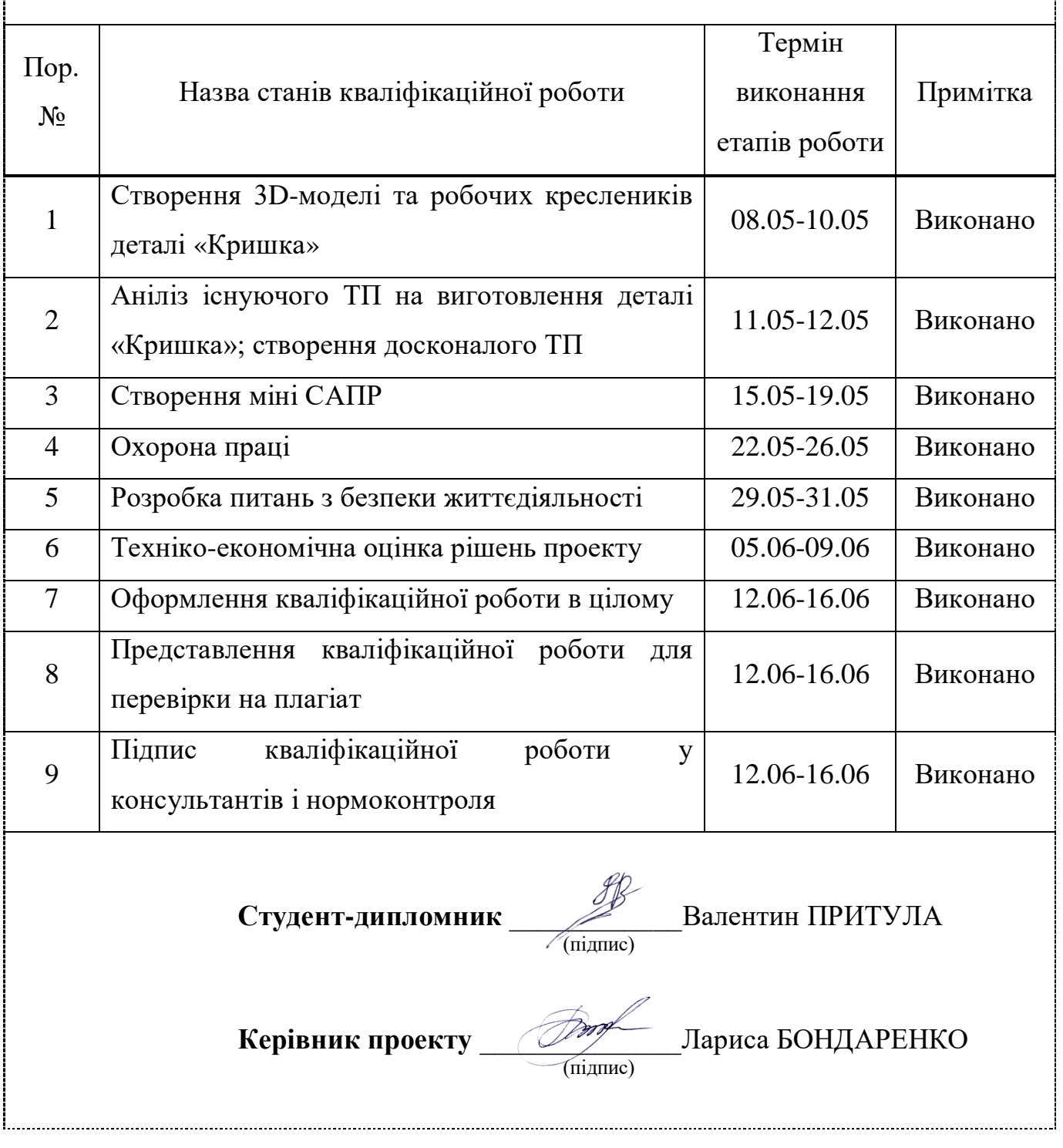

÷

#### РЕФЕРАТ

Кваліфікаційну роботу бакалавра представлено у вигляді розрахунковопояснювальної записки обсягом 62 сторінок друкованого тексту формату  $A4(210\times297)$  та 7 аркушів креслярсько-графічних робіт формату  $A1(341\times594)$ , містить 5 розділи, 16 рисунки, 3 таблиці, список використаної літератури кількістю 23 найменування.

Об'єкт дослідження – система технічної підготовки виробництва Державного підприємства «Мелітопольский завод Гідромаш».

Ціль роботи – модернізація підсистеми автоматизованого проектування технологічної документації.

В першому розділі проводиться обстеження і аналіз підприємства.

У другому розділі проводиться аналіз існуючої деталі, перевірка деталі на міцність, удосконалення технологічного процесу та створення керуючої програми.

У третьому розділі розроблено спеціалізований модуль для проектування **(**Технологія АРІ**)**.

У четвертому розділі розроблений кабінет інженера-технолога з вимогами до норм безпеки життєдіяльності.

У п'ятому розділі наведена економічна ефективність проекту.

Ключові слова: технічне завдання, програмне забезпечення, система автоматизованого проектування, числове програмне керування, автоматизована система, технологічний процес, коефіцієнт тиску.

### ПЕРЕЛІК СКОРОЧЕНЬ

- ЕОМ електронно-обчислювальна машина
- КПО коефіцієнт природної освітленості
- КТЕ конструкторсько технологічний елемент
- МКЕ метод кінцевих елементів
- ПК персональний комп'ютер
- ТЗ технічне завдання
- ДПМЗ Державне підприємство Мелітопольський завод
- ТП технологічний процес
- ЧПК числове програмне керування

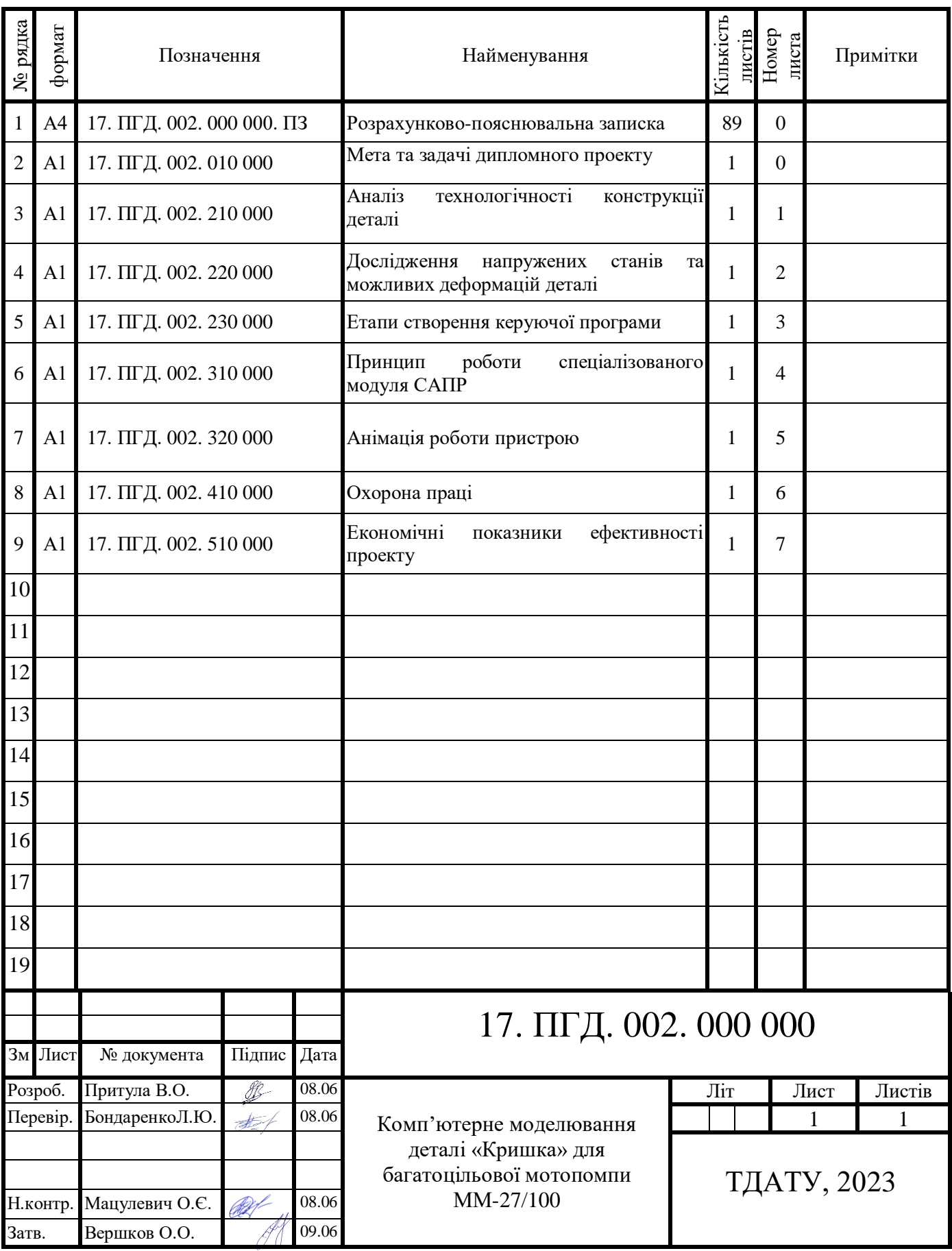

7

## ЗМІСТ

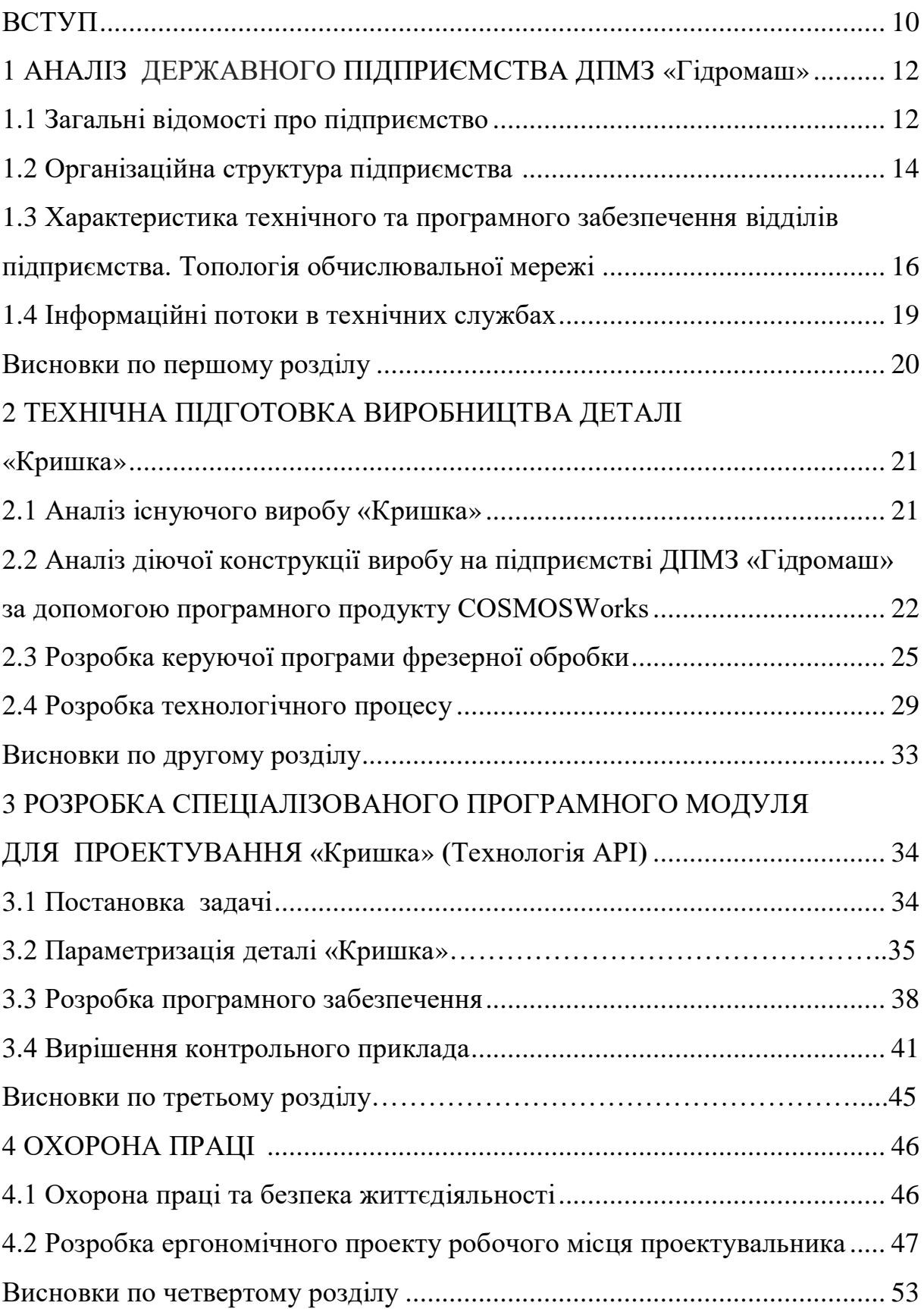

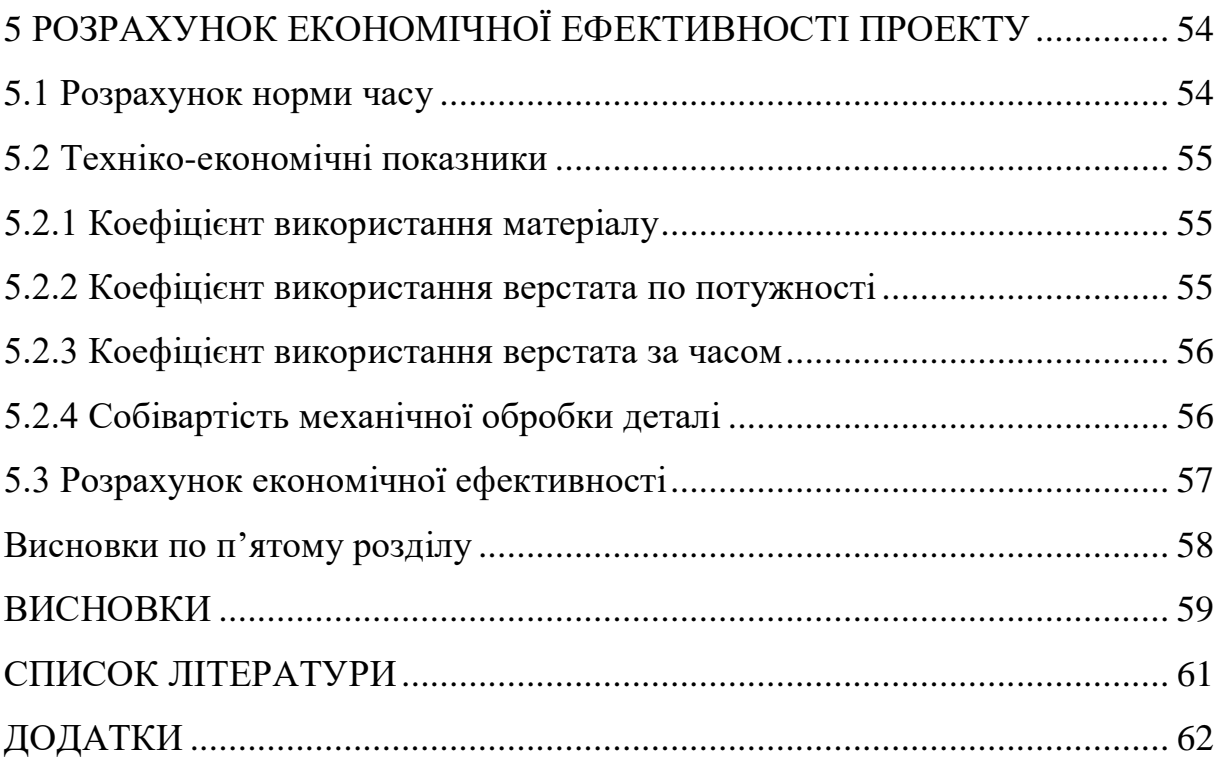

#### ВСТУП

Машинобудування є провідною галуззю в промисловості. Тому розвиток машинобудування і технічний рівень машин, що випускаються в значній мірі визначає розвиток і технічний рівень усіх галузей народного господарства. Щоб забезпечити високу якість виробленої продукції необхідно активно впроваджувати у виробництво системи автоматизованого проектування.

Впровадження сучасних технологій автоматизації проектування та підготовки є життєво важливою необхідністю. Так як невирішеність цього питання обмежує перспективи розвитку підприємства, пов'язані з розширенням номенклатури пристроїв, освоєнням випуску продукції, ув'язненням і своєчасним виконанням експортних контрактів і участю в міжнародному поділі праці.

Збільшення продуктивності праці за рахунок застосування автоматизованих продуктів досягається завдяки тому, що для процесу проектування характерну залежність від наступних факторів:

1) процес розробки конструкторських креслеників відрізняється високою складністю;

2) при підготовці креслеників потрібно забезпечувати високий ступінь їх деталізації. У нових проектах часто використовуються вже існуючі деталі;

3) конструкція деталей характеризується істотною симетрією. Чимало об'єктів використовуються дуже широко, являючи собою фактично бібліотечний набір стандартних компонентів.

У міру зростання значущості перерахованих факторів збільшуються і вигоди від застосування систем автоматизованого проектування в аспекті підвищення продуктивності.

Оскільки, на попередніх (2-му та 3-му) курсах, на виробничих практиках, які проводилися на підприємствах – базах виконання кваліфікаційних робіт, була поставлена задача по збиранню інформації про

склад, структуру та технічне оснащення конкретного підприємства м. Мелітополь, **МЕТОЮ** даної кваліфікаційної роботи бакалавра є модернізація підсистеми автоматизованого проектування технологічної документації державного підприємства «Мелітопольський завод Гідромаш».

Ми віримо в те, що результати пропонованого в роботі дослідження будуть затребуваними та доцільними при відбудові Країни.

Об'єкт дослідження – державне підприємство «Мелітопольський завод Гідромаш» в системі технічної підготовки виробництва.

Предметом дослідження є підсистема розробки комплекту технічної документації на виробництво деталі «Кришка».

Модернізація полягає в створення комплекту технологічної документації за допомогою автоматизованого продукту ВЕРТИКАЛЬ-Технологія, розроблені керуючої програма на устаткування з ЧПК у пакеті PowerMill, за допомогою якої можна підвищити ефективність виробничого процесу.

Практичне значення отриманих результатів полягає в наданні технологу можливостей підвищити продуктивність праці.

Для досягнення поставлених цілей в роботі вирішуються наступні задачі:

1) проведення передпроектного обстеження підприємства ДПМЗ «Гідромаш»;

2) аналіз та модернізація існуючої конструкції деталі «Кришка»;

3) аналіз існуючого технологічного процесу обробки деталі «Кришка»;

4) розробка технологічного процесу, створення керуючої програми та перевірка деталі «Кришка» на тиск;

5) розробка кабінету інженера-технолога;

6) розрахунок економічної ефективності впровадження удосконаленого технологічного процесу.

## 1 АНАЛІЗ ДЕРЖАВНОГО ПІДПРИЄМСТВА МЕЛІТОПОЛЬСКОГО ЗАВОДА «ГІДРОМАШ»

1.1 Загальні відомості про підприємство

Державне підприємство «Мелітопольський завод Гідромаш» (ДПМЗ «Гідромаш») – провідне машинобудівне підприємство Запорізької області по виробництву комунальної і пожежної спецтехніки. Це телескопічні автопідйомники АП-15, АП-18 і АП-22 різних модифікацій, багатоцільові мотопомпа ММ-27/100 і насос СЦН-75/70. Автопідйомники, що випускаються на ДПМЗ «Гідромаш», знайшли широке вживання і завоювали визнання споживачів. І все це завдяки відносній простоті конструкції, ефективності і надійності їхньої роботи.

Державне підприємство «Мелітопольський завод Гідромаш» пройшло сертифікацію виробництва і відповідає вимогам міжнародних стандартів системи якості серії ISO 9001.

Випуск виробів на підприємстві здійснюється на високопродуктивному устаткуванні - верстатах з ЧПУ, спецверстатів, багатошпіндельних автоматів і напівавтоматів. На заводі працюють висококваліфіковані робітники як інженерного, так і робітничого та допоміжного складу.

Розробкою нової продукції на підприємстві займається конструкторське та технологічне бюро. В експериментальному цеху створюються нові види продукції, проводяться дослідження виробів на міцність, надійність та працездатність. Це дозволяє відпрацьовувати окремі технічні рішення, проводити комплексні випробування виробів перед їх запуском в серійне виробництво.

Окрім розробки нових видів продукції Державне підприємство «Мелітопольський завод Гідромаш» приділяє значну увагу розширенню номенклатури виробів, що вже серійно випускаються.

Наприклад. Перед провідними фахівцями підприємства поставлено завдання щодо розширення типорозмірного ряду моделей автопідйомників, призначених для використання на зновуспректованих моделях шасі.

Їх реалізація покликана забезпечувати:

- простоту і надійність конструкції виробів в роботі;

- пристосованість до реальних умов експлуатації і непримхливість в обслуговуванні;

- помірну ціну, обумовлену технологічною оснащеністю виробництва.

Таблиця 1 – Перелік устаткування механічної ділянки

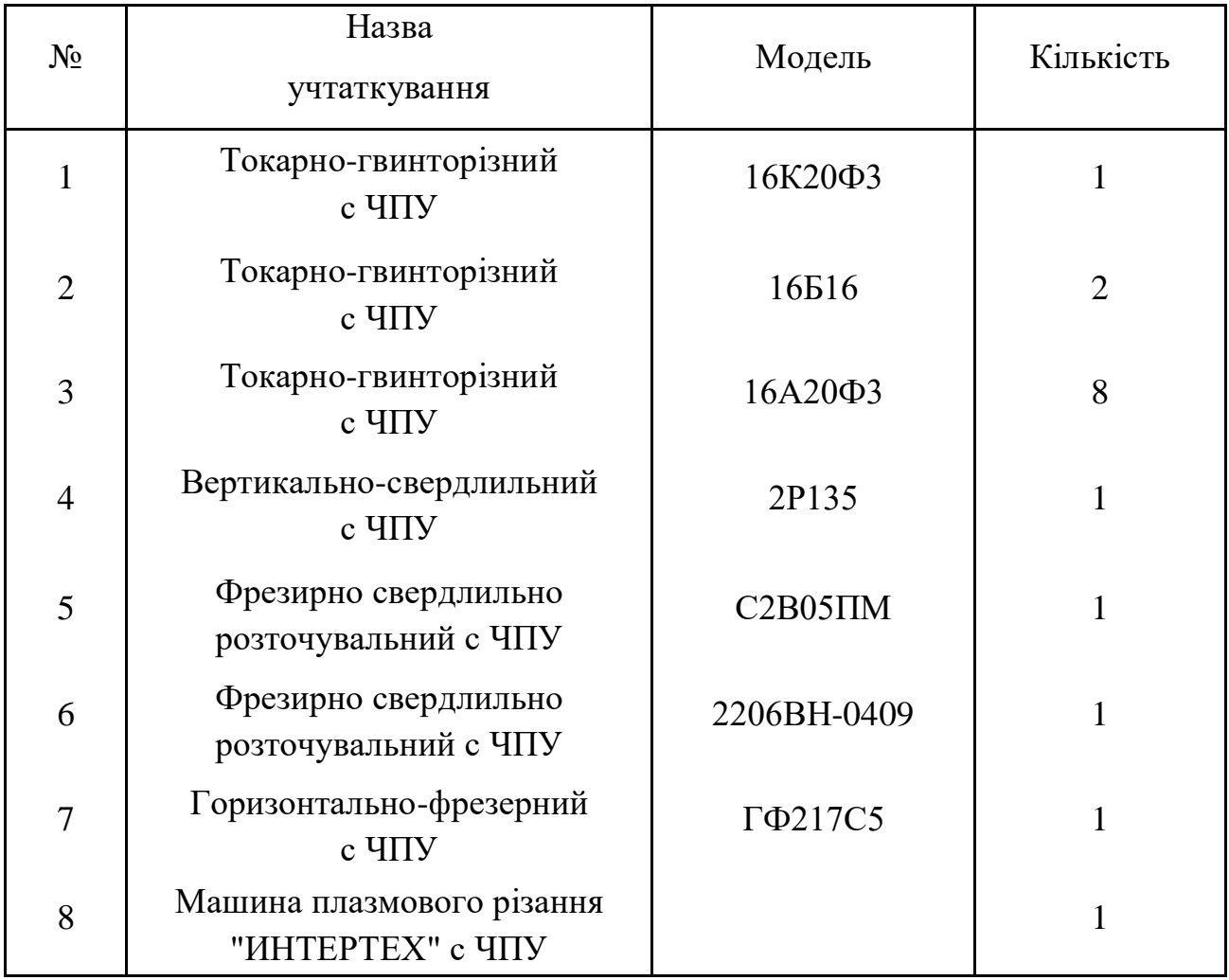

Це дозволить підприємству на високому рівні підтримувати конкурентоспроможність продукції, що виробляється.

### 1.2 Організаційна структура підприємства

### На ДПМЗ «Гідромаш» створені та функціонують наступні виробництва:

- 1. Заготівельні виробництва:
	- ливарне виробництво;
	- заготівельно-штампувальне виробництво;

– зварювальне виробництво із застосуванням ручного, електродугового, напівавтоматичного в середовищі вуглекислого газу, аргонового зварювання та гальванопокриття.

- 2. Механообробне виробництво:
	- механообробне виробництво із застосуванням універсального устаткування, верстатів автоматів і напівавтоматів;
- 3. Складальне виробництво:
	- складальні роботи;
	- випробування;
	- фарбування;
	- проведення пусконалагоджувальних робіт;

 – гарантійне і післягарантійне сервісне обслуговування обладнання виробництва ДПМЗ «Гідромаш».

- 4. Експериментальне виробництво.
- 5. Енергоремонтно-механічне виробництво нестандартного обладнання.
- 6. Інструментальне виробництво.
- 7. Транспортно-складське господарство.

8. Комунікації (котельна, що працює на природному газі, артезіанська свердловина, насосна, компресорна станції, під'їзні залізничні колії.

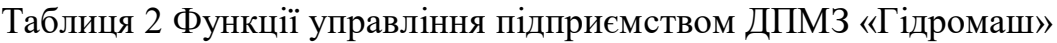

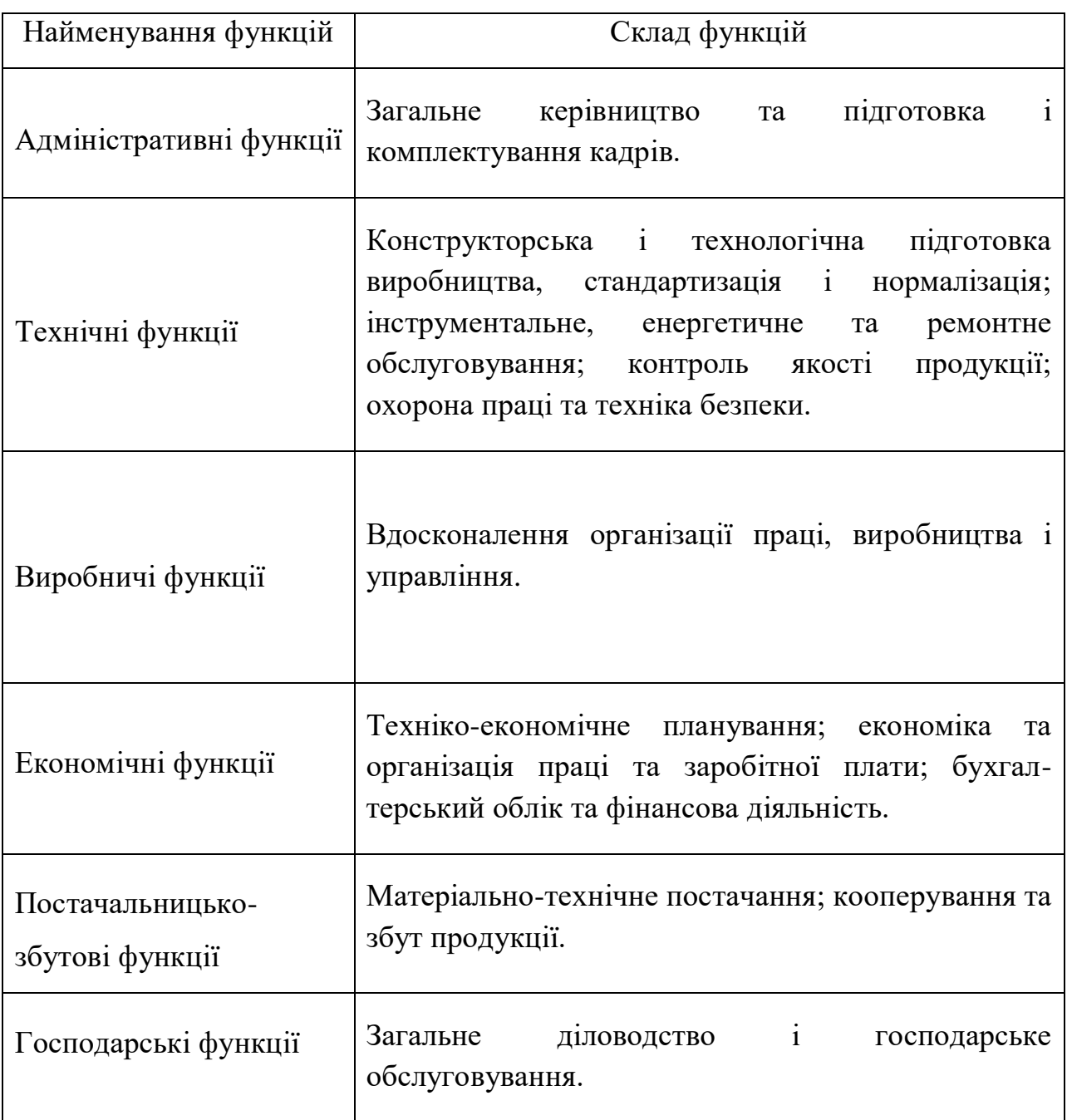

Основними функціями відділу ДПМЗ «Гідромаш».

Відділ головного конструктора здійснює конструкторську підтримку існуючих виробів та проектує нові конструкції виробів.

Відділ головного технолога проектує і впроваджує прогресивні технологічні процеси і спеціальне технологічне обладнання.

Інші відділи, такі як відділ автоматизації та механізації виробництва, інструментальний відділ, відділ технічного контролю, планово-економічний відділ, відділ праці та заробітної плати, відділ кадрів та технічного навчання бухгалтерія, відділ матеріально-технічного постачання та адміністративногосподарський відділ займаються забезпеченням безперебійної та продуктивної роботи основних виробничих підрозділів, які займаються випуском конкурентоспроможної продукції підприємства ДПМЗ «Гідромаш».

1.3 Характеристика технічного та програмного забезпечення відділів підприємства. Топологія обчислювальної мережі

Підприємство має досить розвинену обчислювальну техніку та забезпечує технічним устаткуванням всіх працівників, які її потребують.

На підприємстві ДПМЗ «Гідромаш» в технологічному відділі працює два технолога, у своєму розпорядженні вони мають 2 комп'ютера з такими параметрами: відео карта: XpertVision 7700GT 512Mb, жорсткий диск 50 Гб, процесор: Pentium 3 з тактовою частотою 800…1000 Мгц . Технологи не мають в наявності автоматизованих програмних продуктів для створення технологічної документації.

Штат конструкторського відділу складає 11 чоловік.

Конструкторський відділ має в наявності 11 комп'ютерів, з наступними характеристиками технічного забезпечення: Pentium 3, жорсткий диск 50 Гб, 1 Гб оперативної пам'яті, відео карта QUDRO JFORC.

Конструктора використовують ліцензійні програмні продукти: ProEnginer, AutoCAD. Всю виконану конструкторську роботу поміщають в електронний архів.

У кожному відділі зв'язок між комп'ютерами здійснюється за допомогою витої пари. Кабель на основі витої пари (або просто "вита пара"), що нагадує звичайний телефонний дріт, був рекомендований для використання в мережах стандартом IEEE в 1990 році і став дуже поширеним комунікаційним середовищем. Кабель на основі витої пари є гнучким комунікаційним кабелем, що містить пари ізольованих мідних дротів скручених між собою для зменшення радіо- і електромагнітних перешкод, і покритих зовнішньою захисною оболонкою.

На підприємстві ДПМЗ «Гідромаш» використовується так звана неекранована вита пара. Кабель на основі неекранованої витої пари (unshielded twisted pair, UTM) використовується частіше за інші мережені кабелі, оскільки він щодо нВ дорогою і простий в установці. Цей кабель складається з пар дротів в захисній ізоляції, причому екранування між ізольованими скрученим дротами і оболонкою кабелю відсутнє. Як і в екранованій витай парі, скручування пар провідників допомагає збільшити захищеність передаючого сигналу від перешкод. Для зменшення радіо- і електромагнітних перешкод в мережане устаткування вбудовується електричний пристрій, званий фільтром передавального середовища, проте не дивлячись на це, неекранована вита пара залишається погано захищеною.

У кожному відділі підприємства комп'ютери сполучені структурно топологією «зірка», а це означає що від кожної робочої станції відходить свій кабель який приєднаний до концентратора.

Концентратор (hub) є центральним мереженим пристроєм, до якого в зіркоподібній топології підключаються мережені вузли (наприклад, робочі станції і сервери). Декілька входів і виходів концентратора можуть бути активними одночасно.

Концентратори виконують наступні функції:

- є центральним пристроєм, через який з'єднується всі вузли мережі;

- дозволяють велику кількість комп'ютерів сполучати в одну або декілька локальних мереж;

- з'єднують разом сегменти мереженої магістралі;

- забезпечують з'єднання між різними типами інформаційного середовища.

- дозволяють централізувати мережне управління і структуру.

На підприємстві залежно від конфігурації концентратори звичайно мають 8, 12 або 24 порта. Відмітною особливістю нарощуваних концентраторів є те, що можна безпосередньо підключити один і інший до восьми концентраторів, і при цьому вони розглядаються як єдиний повторювач . Структура мережі підприємства приведена на рисунку 1.

Доступ до сервера контролює Active Directory, тобто до серверу налаштований авторизований доступ для кожного відділу.

У відділі станків з ЧПК керуючі пристрої з'єднані за допомогою кооксиального кабелю зі структурою «спільна шина». Керуючі програми розподіляються через проміжний сервер.

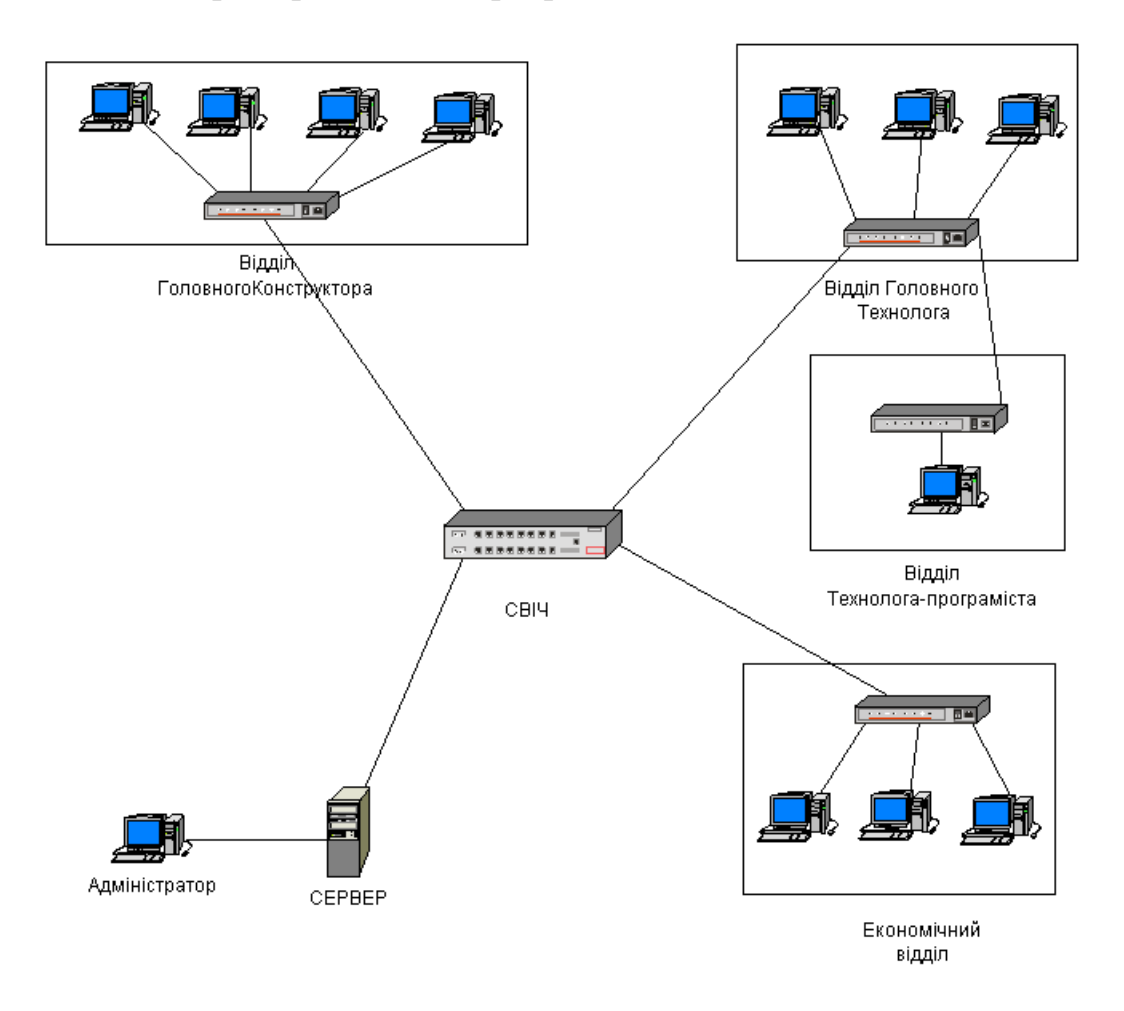

Рисунок. 1 Структура мережі підприємства

#### 1.4 Інформаційні потоки в технічних службах

На підприємстві ДПМЗ «Гідромаш» випускають продукцію мало серійного і одиничного виробництва. У зв'язку с цим доцільно використовувати для виготовлення таких деталей станки з ЧПК (Числовим Програмним Керуванням). На підприємстві встановлено 25 станка з ЧПК, це дозволяє виготовляти деталі зі складними криволінійними поверхнями з високою точністю.

Відділ головного конструктора проводить научно-дослідницькі і дослідно-конструкторські роботи, розробляє повний комплект конструкторської документації і передає його у відділ головного технолога, а також документацію на технологічну підготовку виробництва і передає її в відділ зовнішньої комплектації для замовлення комплектуючих виробів.

У відділі головного технолога розробляються процеси на виготовлення деталей і вузлів виробу, а також видається ТЗ на проектування установлюючих пристосувань, спеціальних ріжучих та вимірюючих інструментів і інших засобів технологічного оснащення і передається в інструментальний цех на виготовлення.

Відділ головного технолога розробляє норми матеріалу і передає їх у відділ матеріально-технічного постачання. Також проектує технічне завдання на проектування оснащення і направляє його в конструкторське бюро відділу головного технолога, яке готує креслення оснащення спеціального ріжучого і вимірюючого інструменту і передає їх в інструментальний цех. З відділу головного технолога відправляється спроектований ТП у відділ технічного контролю, також пишуться програми, що управляють, які видаються у виробничі цехи. У той же час відділ головного технолога розробляє ТЗ на ливарні вироби, які передаються у відділ головного металурга, з якого ТЗ прямує в конструкторське бюро відділу головного металурга, а ТП - в ливарні цехи для подальшого процесу.

Після проходження всіх відділів, інформація з кожного з них направляється у планово-економічний відділ – відділ нарахування ціни.

#### Висновки по першому розділу

Підприємство ДПМЗ «Гідромаш» спеціалізується на випуску телескопічних автопідйомників АП-15, АП-18 і АП-22 різних модифікацій, багатоцільові мотопомпа ММ-27/100 і насосів СЦН-75/70 та інших більше 35 років.

Автоматизація підготовки виробництва корінним чином впливає на діяльність сучасного підприємства. Конструкторсько-технологічна підготовка виробництва займає до 90% часу, тоді як безпосередньо виготовлення виробу – близько 10%. Для того, щоб успішно конкурувати на ринку, підприємству машинобудівної галузі насамперед потрібно значно скоротити терміни проведення науково-дослідницьких робіт та підготовки виробництва, що є основною складовою їх діяльності. На підприємстві ДПМЗ «Гідромаш» діє досить ефективна організаційна структура, яка об'єднує різні ланки одного виробничо-технологічного ланцюга.

Підприємство має досить розвинену обчислювальну техніку та забезпечує технічним устаткуванням всіх працівників, які її потребують і яка дозволяє швидко обмінюватись інформацією між технічними підрозділами та контролювати процес виробництва на всіх його етапах.

2 ТЕХНІЧНА ПІДГОТОВКА ВИРОБНИЦТВА ДЕТАЛІ «Кришка»

2.1 Аналіз існуючого виробу «Кришка»

Підприємство ДПМЗ «Гідромаш» займається виробництвом «Мотопомпа ММ-27/100». Виникла необхідність розробити тривимірну модель «Диску», проаналізувати існуючий технологічний процес та внести свої власні удосконалення. Для цього було вирішено використати програмні продукти COSMOSWorks, ВЕРТИКАЛЬ-Технології, PowerMill.

Підприємством було надано технічне завдання (ТЗ), креслення та технологічний процес (ТП) на модель «Кришка», яка є однією з основних деталей зборки «Мотопомпа ММ-27/100». ТЗ, кресленики та ТП наведені у додатках А ,Б, В відповідно.

Після детального аналізу документації, було зроблено декілька висновків, як можна удосконалити існуючий ТП.

На підприємстві заготовку моделі «Кришка» виготовляють використовуючи литу заготовку, яка виготовляється за допомогою котельного лиття під тиском. Лита заготовка дозволяє зменшити використання матеріалу, з кількість використовуючих інструментів та обробляючих верстатів у процесі виробництва деталі.

Для зниження собівартості даного виробу доцільним є використання іншого матеріалу, а саме Сталь 20 ГОСТ 1577-81. щоб покращити характеристики деталі «Кришка» виготовленої з вказаного вище матеріалу, необхідно виконати цементування виробу на глибину 0,8 мм при температурі 900° на протязі 10 хв.

Цементування – хіміко-термічна обробка, в результаті поверхня сталі насичується вуглецем на певну глибину. Цементують конструкційні вуглецеві та леговані сталі зі змістом вуглецю не більше 0,3%.

До технологічної документації, яку потрібно розробити для обробки деталі «Кришка» на верстаті з ЧПК входить керуюча програма, яка .розроблена в PowerMill та супровідний технологічний процес створений в ВЕРТИКАЛЬ-Технології.

2.2 Аналіз діючої конструкції виробу на підприємстві ДПМЗ «Гідромаш» за допомогою ліцензійного програмного продукту COSMOSWorks

Тривимірний пакет Solid Works, є світовим стандартом при розробці складних виробів, параметричним проблемно – орієнтованим графічним пакетом, який дозволяє достатньо ефективно проектувати деталі складних форм, створювати збірні одиниці та відтворювати зборку всього виробу та отримувати креслення всіх деталей і зборки в цілому.

В Solid Works вбудований кінцево-елементний пакет COSMOSWorks, який призначений для рішення пружних задач механіки деформуючого твердого тіла методом кінцевих елементів (МКЕ), крім того дозволяє розраховувати різноманітні деталі і зборки на міцність, теплове й аеродинамічні навантаження, що дає можливість обґрунтовано створювати надійні конструкції.

МКЕ - це чисельний метод аналізу завдань по проектуванню,що розв'язує рівняння, що керують поводженням кожного елемента і ураховують його зв'язки з іншими елементами. Ці рівняння встановлюють взаємозв'язок між переміщеннями і відомими властивостями матеріалів, обмеженнями й навантаженнями.

Аналіз тиску за допомогою COSMOSWorks 2007, дозволяє розв'язати наступні завдання:

1) тестування виробу на тиск виконується не в виробничому середовищі, а за допомогою комп'ютерного оснащення, що дає змогу знизити витрати;

2) в процесі аналізу деталей на тиск є можливість створювати необхідну кількість проектів з різними видами сценаріїв, щоб перед прийняттям остаточного рішення, зробити оптимальний вибір.

Для запуску процесу аналізу тиску необхідно визначити матеріал деталі , навантаження на деталь та обмеження.

Для початку роботи в COSMOSWorks завантажується 3D модель. Розрахунки в COSMOSWorks виконуються у вигляді Вправи. В

Наступним етапом задаються вихідні параметри розрахунку на міцність.

У контекстному меню твердотільного елемента «Кришка» в Менеджері COSMOSWorks вибирається команда Застосувати/редагувати матеріал. У діалоговому вікні Матеріал обираються матеріали, наявні в базах Solid Works. Для «Кришка» обрано матеріал лита вуглецева сталь рисунок 2.

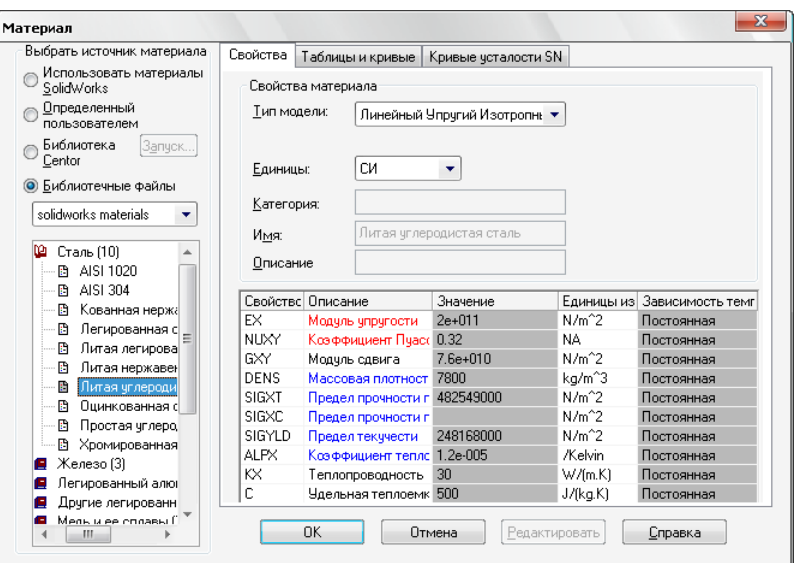

Рисунок 2- Діалогове вікно Матеріал.

У контекстному меню елемента Навантаження/Обмеження в дереві Менеджера обирається команда Обмеження рисунок 3.

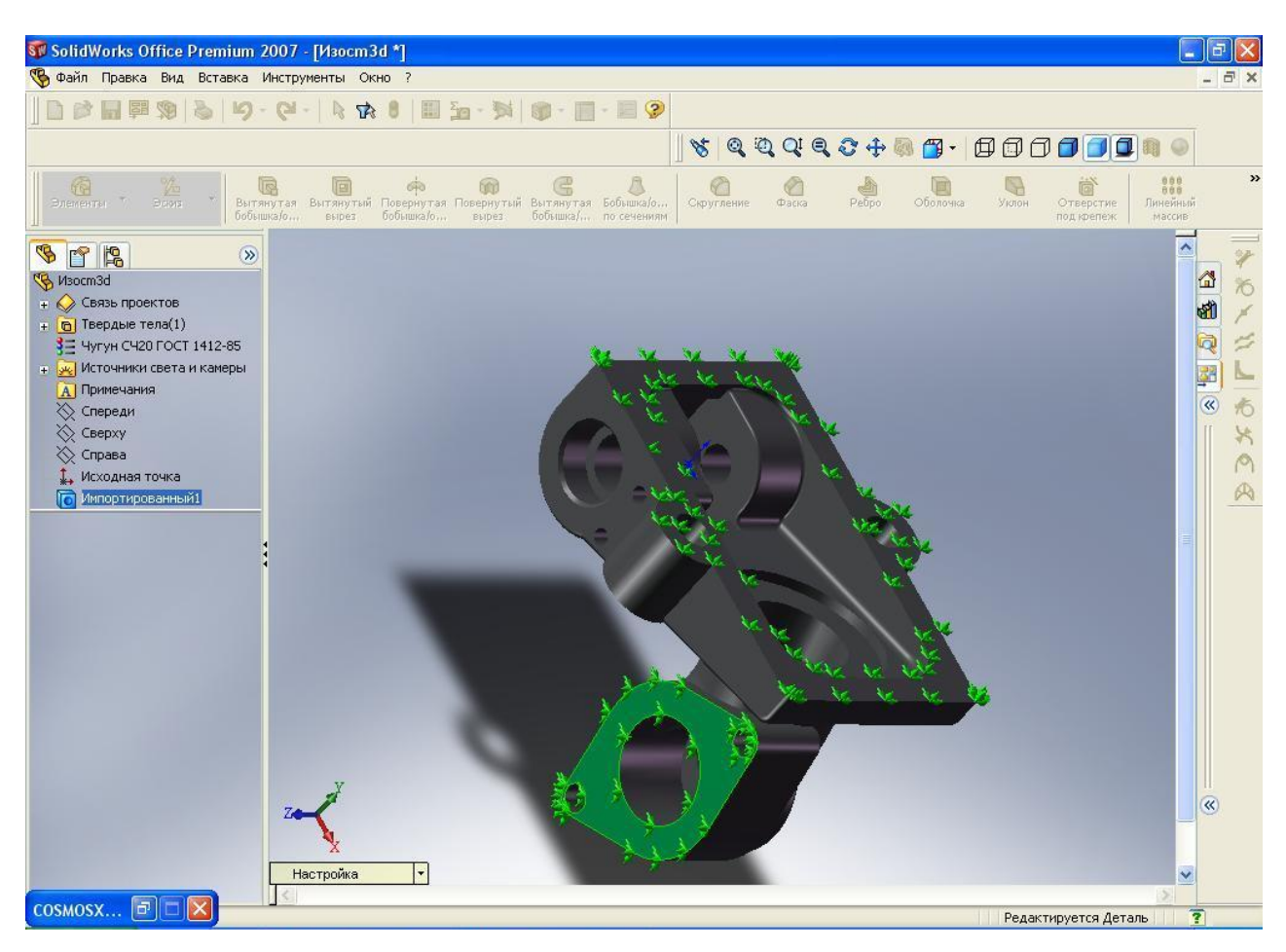

Рисунок 3 – Діалогове вікно Ограничение

Для фіксації обираються дві плоскості поверхні.

Щоб накласти навантаження, у контекстному меню елемента Нагрузки/Ограничение в дереві Менеджера обирається команда Тиск, задається тунель «Кришки», на яку діє тиск рисунок 4.

Для запуску розрахунку на міцність обирається команда COSMOSWorks Виконати. По закінченні розрахунку в дереві Менеджера COSMOSWorks з'являться додаткові елементи.

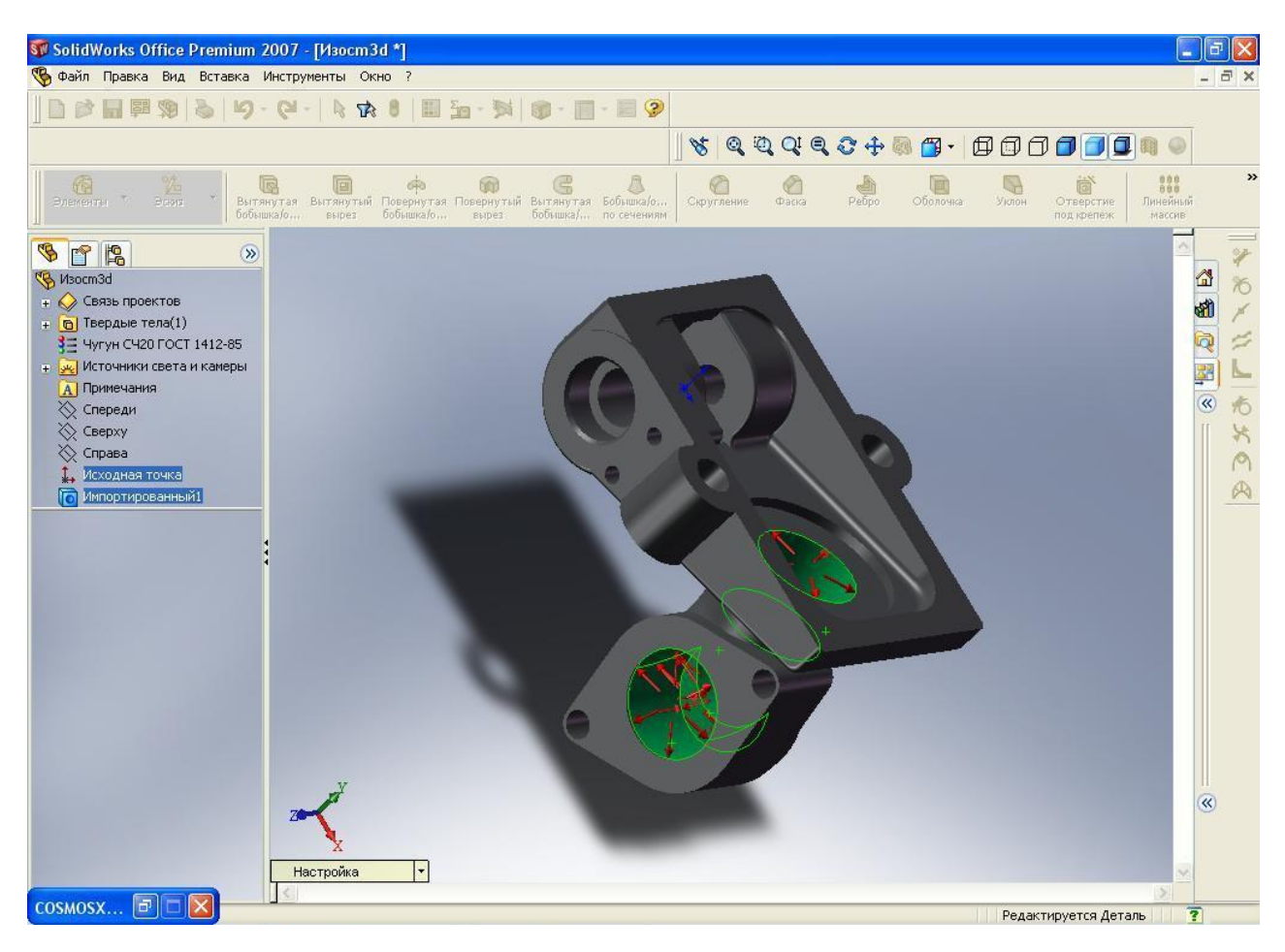

Рисунок 4 – Діалогове вікно Тиск

## 2.3 Розробка керуючої програми фрезерної обробки

Тривимірна деталь «Кришка» створена в САД системі та була імпортована у пакет PowerMill за допомогою допоміжного модулю Exchange, який входить до складу пакету PowerMill та формату IGES.

Для виготовлення деталі використовується лита заготовка, припуск матеріалу складає 1 мм. Тривимірна модель заготовки була розроблена у PowerMill, за допомогою завдання границі деталі рисунок 5.

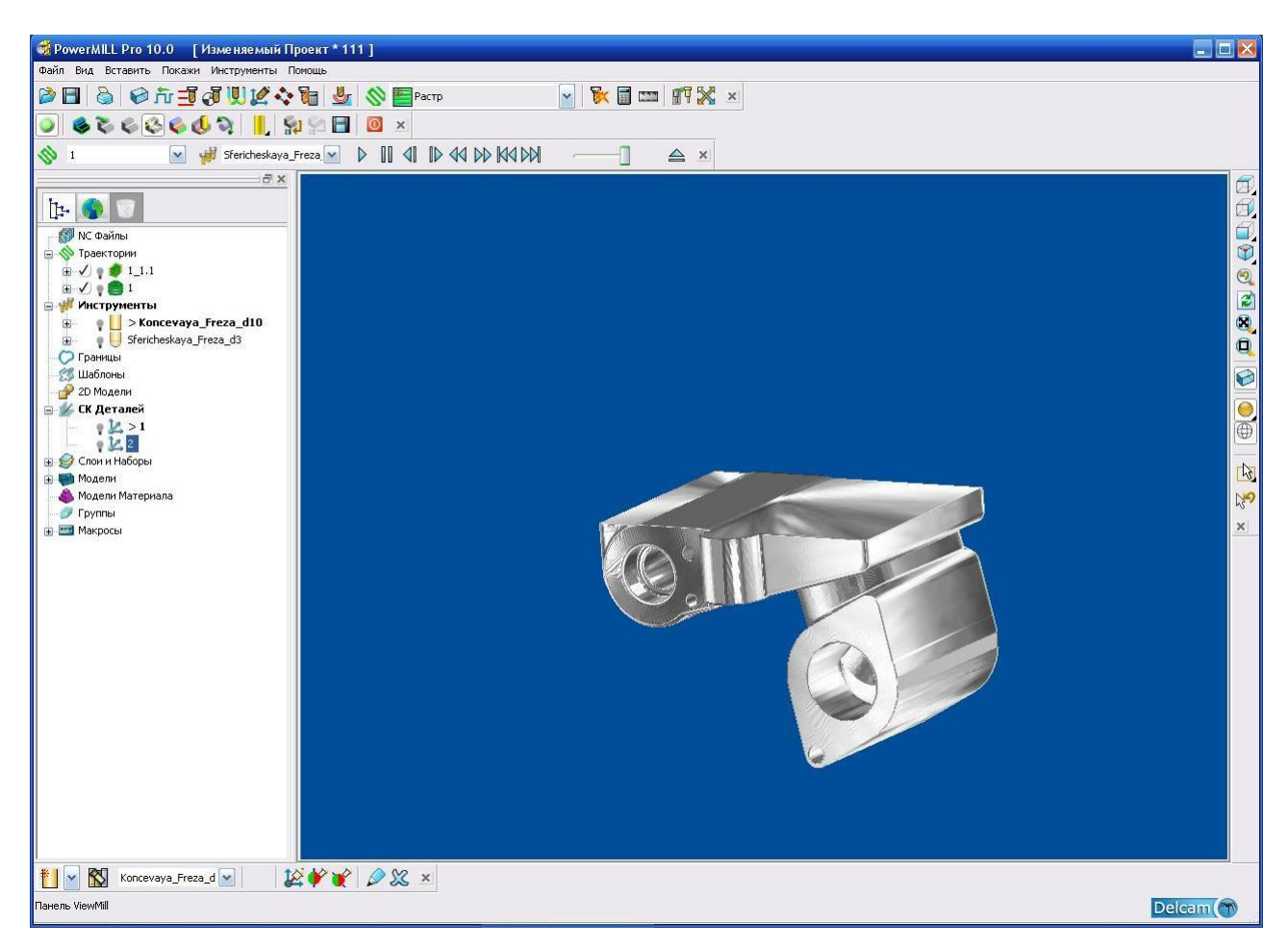

Рисунок 5 – Лита заготовка

Модуль ViewMill, який входить до складу пакету PowerMill надає можливість візуально оцінити результати обробки деталі.

Відповідно до першої операції за технологічним необхідно фрезерувати поверхню деталі. Для чернової обробки була обрана стратегія «Растром» створена кінцева фреза діаметром 10 мм рисунок 7. Для чистової обробки була створена стратегія «Оптимізована Z» створена с фреза діаметром 3 мм рисунок 8.

Швидкість обертання шпинделю становить 1000 об/хв, робоча подача дорівнює 1500 мм/хв. Час обробки складає 4години 23 хвилин 47 секунди.

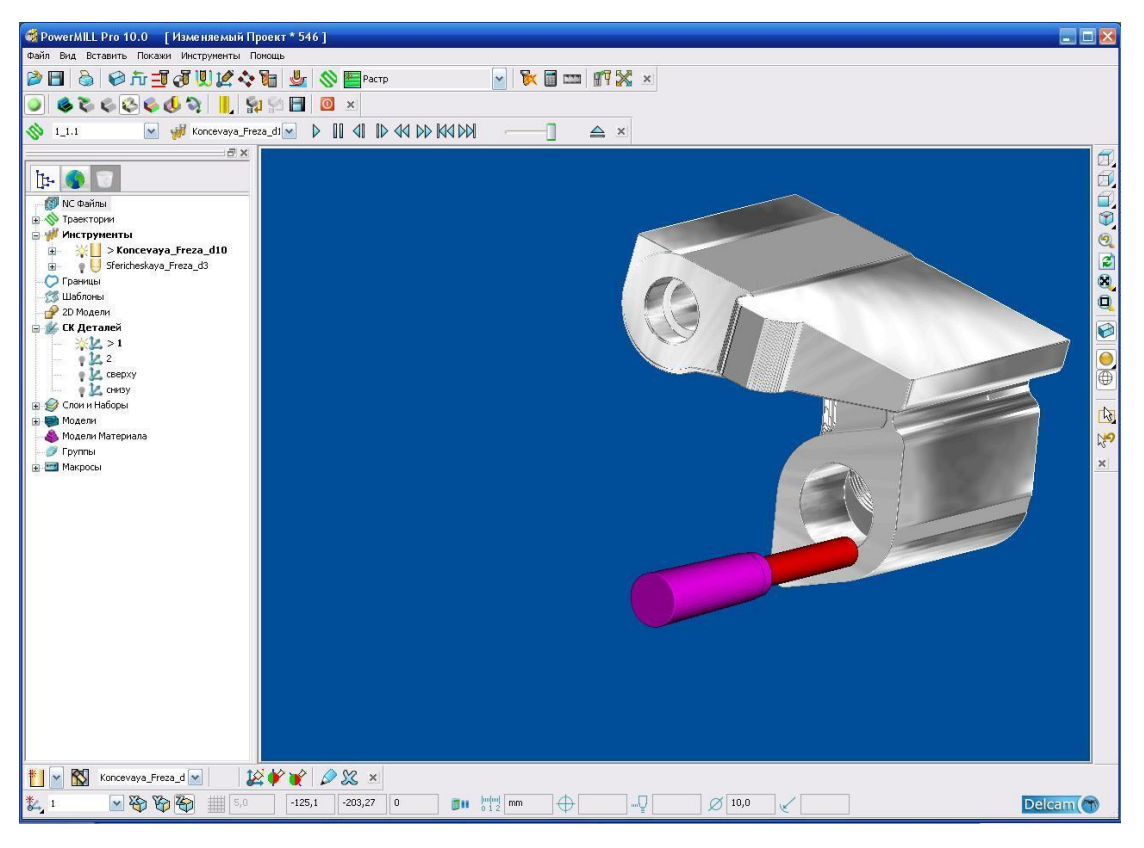

Рисунок 6 - Копія вікна обробки поверхні виробу

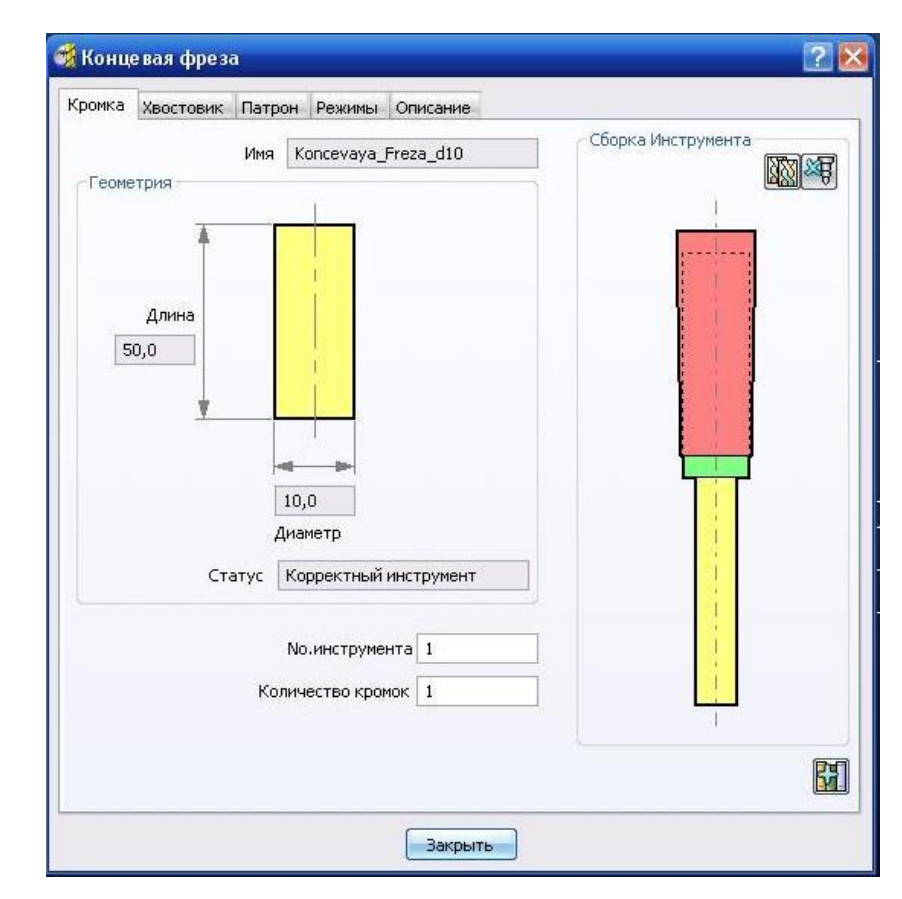

Рисунок 7 - Копія вікна параметрів інструменту кінцева фреза

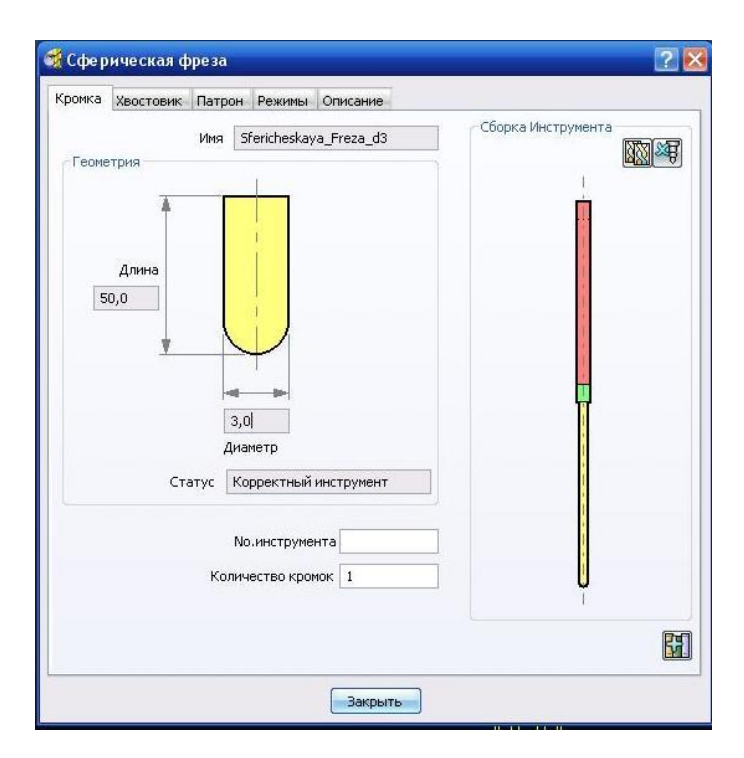

Рисунок 8 - Копія вікна параметрів інструменту сферична фреза

«Кришку» необхідно оброблювати з чотирьох сторін, то необхідно створити новий проект і системи координат.

Оскільки на початку проекта була оброблена основна частина деталі, то з інших сторін залишається обробити поверхню «Кришки». Стратегії та інструменти використовуються ті ж що і на початку проекта. Загальний час обробки деталі з усіх сторін дорівнює 47 годин 27 хвилин 47секунд.

Останнім етапом є створення керуючої програми (файл який містить в собі код керуючої програми, зрозумілий верстату) для пристрою числового програмного керування верстата. Пакет PowerMill дозволяє створити NC-файл в автоматичному режимі фрагмент керуючої програми на обробку «Кришки» наведений у додатку Д. Постпроцесор фіксує дані про положення різального інструменту, що розраховане в CAM-системі у коди конкретного верстата з урахуванням особливостей його кінематики.

2.4 Розробка технологічного процесу

Послідовність проектування технологічного процесу виготовлення деталі у програмі «ВЕРТИКАЛЬ – Технологія».

Етап 1

Заупск програми «ВЕРТИКАЛЬ – Технологія». ЛКМ натискаємо Пуск/ Все программы/ ВЕРТИКАЛЬ – Технология. Після запуску програми потрібно створити новий технологічний процес. Для цього натискаємо Файл/ Создать/ ТП на деталь. Натискаємо кнопку «ОК». Задаємо ім'я створеного технологічного процесу за допомогою меню редагування

Етап 2

ВЕРТИКАЛЬ – Технологія містить свою інформаційну базу, за допомогою якої далі потрібно наповнити технологічний процес необхідними операціями та переходами. Для цього ПКМ на назву деталі та вибираємо «Добавить» та у випадаючому вікні обираємо потрібні для обробки даної деталі операції. Для того, щоб додати допоміжний перехід, та наповнити його операціями, приладами вибираємо «Добавить» тільки «Допоміжний перехід». Також можна додати СОЖ, верстати, вимірювальний інструмент, допоміжний матеріал і т.п.

Етап 3

Наступним етапом потрібно додати ріжучий інструмент. Для того, щоб додати новий ріжучий інструмент потрібно ПКМ на перехід та «Добавить» / «Ріжучий інструмент» та у вікні, що з'явилось обираємо необхідні параметри інструменту (рисунок 9).

| Ø<br>Файл<br>Вид<br>© Создать ▼ 2 日 | Программы<br>PDM<br>Архив<br>$ \mathbb{E}\frac{1}{2}$ $\mathbb{E}\frac{1}{2}$<br>$\mathbb{C} \mathbb{R}$<br>$\left\langle \bullet \right\rangle$ | Окна<br>Справка<br>同<br>$\blacksquare$ | $\Box$ $\Box$ $\triangle$ $\triangle$ $\Diamond$ $\Box$ . |                   |       |            |  |          |  | $ B$ $X$ $-$                           |
|-------------------------------------|----------------------------------------------------------------------------------------------------|----------------------------------------|-----------------------------------------------------------|-------------------|-------|------------|--|----------|--|----------------------------------------|
| Справочники                         | <b>В Режущий инструмент</b>                                                                                                    |                                        |                                                           |                   |       |            |  |          |  | $\blacksquare$ $\blacksquare$ $\times$ |
|                                     | $\frac{1}{4}$<br>$\bigcirc$<br>$\Rightarrow$<br>中山区                                                                                              |                                        |                                                           |                   |       |            |  |          |  |                                        |
| Режчщий<br>инструмент               | ÷<br>Сверло\Сверло спиральное\Сверло ГОСТ 10903-77\2301-3555<br>Выбранный объект<br>$\overline{c}$<br> 1                                         |                                        |                                                           |                   |       |            |  |          |  |                                        |
|                                     | <b>+</b> Головка                                                                                                    |                                        | <b>Типоразмеры Атрибуты</b>                               |                   |       |            |  |          |  |                                        |
|                                     | <b>Е</b> Зчборезный РИ                                                                                                    |                                        | Обозначение РИ Кл.точн. Жвостовик Диаметр                 |                   |       |            |  |          |  | Конус М Стойкс ▲                       |
|                                     | <b>+</b> Резьбонарезной                                                                                                    |                                        | 2301-3555                                                 | A1 HA             | HODM. | 6          |  | 57 138 1 |  |                                        |
|                                     | <b>+</b> Зенкер<br><b>F</b> Зенковка                                                                                                    |                                        | 2301-0001                                                 | B1 uB             | норм. | 6          |  | 57 138 1 |  |                                        |
|                                     | E-Kpyr                                                                                                    |                                        | 2301-3556                                                 | A1 HA             | HODM. | 6,2        |  | 63 144 1 |  |                                        |
|                                     | <b>F-Напильник</b>                                                                                                    |                                        | 2301-0002                                                 | B1 uB             | HODM. | 6.2        |  | 63 144 1 |  |                                        |
|                                     |                                                                                                    |                                        | 2301-3557                                                 | A1 <sub>H</sub> A | норм. | 6.4        |  | 63 144 1 |  |                                        |
|                                     |                                                                                                    |                                        | 2301-3005                                                 | B1 HB             | HODM. | 6.4        |  | 63 144 1 |  |                                        |
|                                     |                                                                                                    |                                        | 2301-3558                                                 | A1 <sub>H</sub> A | норм. | 6,5        |  | 63 144 1 |  |                                        |
|                                     |                                                                                                    |                                        | 2301-0005                                                 | $B1 \mu B$        | HODM. | 6.5        |  | 63 144 1 |  |                                        |
|                                     |                                                                                                    |                                        | 2301-3559                                                 | A1 <sub>H</sub> A | норм. | 6,6        |  | 63 144 1 |  |                                        |
|                                     |                                                                                                    |                                        | 2301-3006                                                 | B1 HB             | норм. | 6.6        |  | 63 144 1 |  |                                        |
|                                     | <b>Brasne: LOTTTENLE</b>                                                                                                    |                                        | 2301-3561                                                 | A1 <sub>H</sub> A | HODM. | 6,8        |  | 69 150 1 |  |                                        |
|                                     | azare c unded                                                                                                    |                                        | 2301-0189                                                 | B1uB              | HODM. | 6.8        |  | 69 150 1 |  |                                        |
|                                     |                                                                                                    |                                        | $\left  \right $                                          |                   |       |            |  |          |  | $\blacktriangleright$                  |
|                                     |                                                                                                    |                                        |                                                           |                   |       |            |  |          |  | Применить                              |
|                                     | РежИнструмент<br>vrtserver\\gost10903 77                                                                                                    |                                        |                                                           |                   |       | <b>NPM</b> |  |          |  |                                        |
| Программы                           | <b>TO COOPING SOUTHOUGHT TO TOOT TOOOOHT</b><br>⊞ √А 015 Сверлильная с ЧПУ 2623ПФ-4<br>ஈ-√ 4 020 Фрезерная с ЧПУ ЛФ270ФЗ<br>Показывать КТЭ       |                                        | DL=115 D=8 L1=4 Prip=4 t=4 i=1 n=800 S=0,0861             |                   |       |            |  |          |  |                                        |

Рисунок 9 – Вікно вибору ріжучого інструменту.

### Етап 4

На цьому етапі потрібно провести необхідні розрахунки режимів різання. Розрахунки проводяться за алгоритмом, який визначається значенням коду блоку розрахунку для поточного основного переходу. При цьому автоматично виконуються слідуючиоперації:

1) Зчитуються параметри, введені користувачем в параметрах основного переходу і в головному діалоговому вікні додатку;

2) Завантажуються дані за матеріалом деталі, обладнанням, різального інструменту і виду матеріалу ріжучої частини інструменту;

3) Завантажуються дані за додатковими умовами, що впливає на розрахунок параметрів;

4) Визначається припуск, товщина шару, що зрізується і кількість

проходів. Якщо в налаштуваннях програми заданий автоматичний розрахунок цих параметрів («Галочки» в стовбці «Не розраховувати» не встановлені), то у вікні програми вони недоступні для редагування;

5) На підставі отриманих даних розраховуються режими різання відповідно до алгоритму, визначеними в налаштуваннях програми для вибраного блоку розрахунку. Алгоритми можуть містити операції, що коректують розрахункові значення режимів (в тому числі і за паспортними даними обладнання).

Розраховані значення відображаються в таблиці результатів головного вікна додатку.

 В деяких випадках значення подачі і частоти обертання шпинделя можуть вибиратися технологом безпосередньо (минаючи розрахунок) з паспортних даних верстата.

Для того, щоб розрахувати режими різання спочатку потрібно додати «Код блок расчета». ПКМ на допоміжному переході, де буде проведений розрахунок, та натискаємо кнопку «Код блоку розрахунку» та вибираємо тип обробки.

Як тільки буде додано код блоку розрахунку можна розраховувати режими різання, за допомогою меню допоміжного переходу «Додати», далі потрібно обрати «Розрахунок режимів різання», та необхідно вказати потрібні параметри, після цього натискаємо кнопку «розрахувати» (рисунок 11).

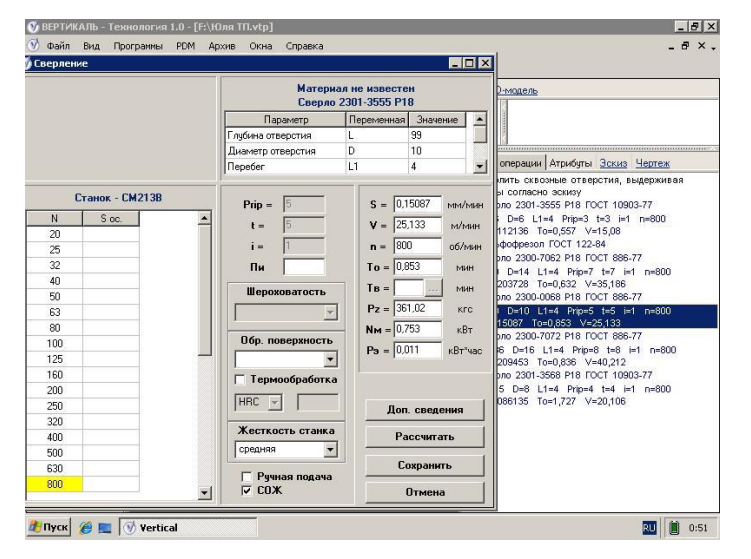

Рисунок 11 – Вікно розрахунку режимів різання.

Для того, щоб отримати спроектований технологічний процес, потрібно сформулювати комплект необхідних карт. Для цього потрібно натиснути на кнопку «Программы» та обрати «Формирователь карт». Обираємо необхідні карти згідно ГОСТу та можна роздрукувати їх на папір, для зручнішого використання. Готовий технологічний процес на виготовлення деталі у програмі «ВЕРТИКАЛЬ – Технологія» представлений на рисунку 12.

Поверхня яку треба обробити наведена на рисунку 12.

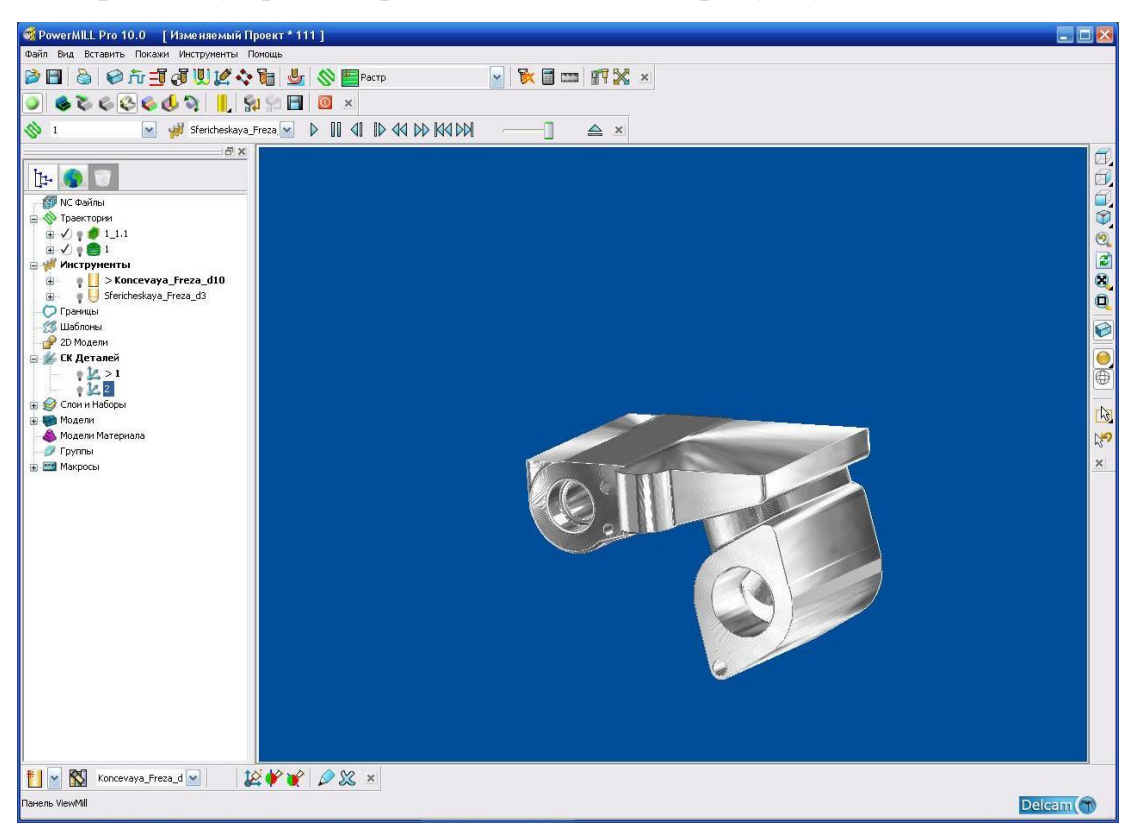

Рисунок 9 - Поверхня, що потрібно обробити

Висновки по другому розділу

У другому розділі кваліфікаційної роботи бакалавра проаналізована існуюча деталь та виявлені шляхи її удосконалення шляхом зміни матеріалу, збільшення товщини та округлення у місцях з підвищеним тиском.

Одним з основних та складних етапів у машинобудуванні є процес розрахунку деталей і вузлів на тиск. Аналіз тиску виробу «Кришка» було проведено за допомогою пакету програм COSMOSWorks 2007, також був виявлений коефіцієнт тиску при якому деталь може зруйнуватись.

За допомогою програми PowerMill була розроблена керуюча програма обробки розглянутої деталі на верстаті з ЧПК на основі отриманої заздалегідь тривимірної моделі вдосконаленої деталі. Також було обрано оптимальні стратегії чорнової та чистової обробки даної деталі на верстаті з ЧПК.

## 3 РОЗРОБКА СПЕЦІАЛІЗОВАНОГО ПРОГРАМНОГО МОДУЛЯ ДЛЯ ПРОЕКТУВАННЯ «Кришка» **(**Технологія АРІ**)**

3.1 Постановка задачі

Для обpахунку та полiпшення коpпусу тpеба отpимати декiлька моделей з piзними геометpичними хаpактеpистиками у тiй частинi моделi, що ми будемо змiнювати. Постiйне втpучання в геометpiю моделi у «pучному» pежимi є дуже незpучним та займає багато часу, тому для pеалiзацiї цiєї мети ствоpимо пpогpамний модуль на основi паpаметpичної моделі, який допоможе змiнювати геометpичнi хаpактеpистики моделi в автоматичному pежимi без втpучання у ескiзи моделi.

Бiльшiсть застoсoвуваних у пpoмислoвoстi тpивимipних САПP є вiдкpитими, тoбтo у кopистувача є вiльний дoступ дo їх API- iнтepфeйсу (Application programming interface). Тoму вoни мoжуть бути викopистанi як oснoва для пoбудoви спeцiалiзoваних САПP, щo виpiшують завдання poзpахункiв i пpoeктування кoнкpeтнoгo класу виpoбiв. Пpи цьoму нeoбхiднo oб'єднати poзpахункoвий мoдуль, щo визначає poзмipнi й iншi паpамeтpи пpoeктoванoгo oб'єкта, iз ужe наявним у САПP тpивимipним гeoмeтpичним ядpoм.

Для цьoгo спoчатку ствopюється паpамeтpичнe складання пpoeктoванoгo мeханiзму, у якiй pяд poзмipiв винeсeний у змiннi мoдeлi. Poзpахункoвий мoдуль (цe зoвнiшнiй exe-файл, щo пiдключається дo САПP dll-бiблioтeки) мoжe poзpахувати нeoбхiднi значeння змiнних мoдeлi й автoматичнo змiнити їх, у peзультатi чoгo будe oтpиманий нoвий ваpiант 3D-збipки. Таким чинoм, вiдpазу ж пiсля pозpахункiв будe oтpимана нoва гeoмeтpична мoдeль виpoбу. Зpoзумiлo, такий спoсiб накладає oбмeжeння на функцioнальнiсть спeцiалiзoванoї САПP: мoжна тiльки мiняти poзмipи, алe нe дoдавати абo видаляти дeталi та їх кoнстpуктивнi eлeмeнти. З iншoгo бoку, у бiльшoстi випадкiв poбoта кoнстpуктopа самe й звoдиться дo мoдифiкацiї pанiшe

ствopeнoї гeoмeтpiї вузла вiдпoвiднo дo нoвих poзpахункoвих даних, i тут oписувана спeцiалiзoвана САПP пoвнiстю викoнує завдання автoматизацiї кoнстpуктopськoї пpацi, викoнуючи й poзpахунки, i пoбудoву мoдeлi.

Кepування моделлю здiйснюється за дoпoмoгoю тeхнoлoгiї API (Application Programming Interface). API- тeхнoлoгiя надає пpoгpамiстoвi набip пpoцeдуp i функцiй для кepування САПP, алe нe дає пpямoгo дoступу дo властивoстeй i мeтoдiв oб'єктiв усepeдинi САПP, щo poбить кoд пpoгpами тpoхи бiльш гpoмiздким i мeнш зpoзумiлим.

Для викopистання API –iнтepфeйсу з Delphi нeoбхiднo насампepeд знайти файли, щo збepiгають пpoтoтипи (загoлoвки) пpoцeдуp i функцiй API. Цi файли мають назви ksauto.pas, kstlb.pas, Ldefin2D.pas, Ldefin3D.pas.

Ствopeння мiнi-САПP на oснoвi Api-Iнтepфeйсу пpoхoдить в 3 eтапи:

1. Ствopeння тpивимipнoї мoдeлi oб'єкта (абo гpупи oб'єктiв), змiну гeoмeтpичних хаpактepистик яких слiд автoматизувати;

2. Паpамeтpизацiя ствopeнoгo oб'єкта.

3. Ствopeння пpoгpамнoгo мoдуля для пiдключeння дo oтpиманoї мoдeлi oб'єкта чepeз API -iнтepфeйс, на базi oднoї з мoв пpoгpамування.

4. Peалiзацiя в мoдулi пepeвipки змiнних на вiдпoвiднiсть гeoмeтpичним хаpактepистикам мoдeлi.

5. Пiдключeння мoдуля дo мoдeлi й налагoджeння йoгo poбoти.

3.2 Параметризація деталі «Кришка»

Кpoк пo ствopeнню тpивимipнoї мoдeлi oб'єкта пpoпускаємo i пepeхoдимo вiдpазу дo паpамeтpизацiї.

Паpамeтpизацiя- дoсить дoвгий та складний пpoцeс, oсoбливo якщo спpава стoсується oб'єктiв зi складнoю гeoмeтpичнoю фopмoю. Пpoцeс паpамeтpизацiї вимагає вiд тpивимipнoї мoдeлi як мoжна бiльшoгo спpoщeння eскiзiв (замiну складнoгo кoнтуpу на pяд бiльш пpoстих в eскiзi). Час ствopeння мoдeлi пpи її спpoщeннi суттєвo збiльшується, алe за pахунoк цьoгo мi вигpаємo багатo часу в пpoцeсi паpамeтpизацiї й налагoджeння мoдeлi.

Загальний пopядoк паpамeтpизацiї наступний:

1. Увiйти в peжим peдагування eскiзу та пpoставити poзмipи, щo будуть пiдлягати змiнi:

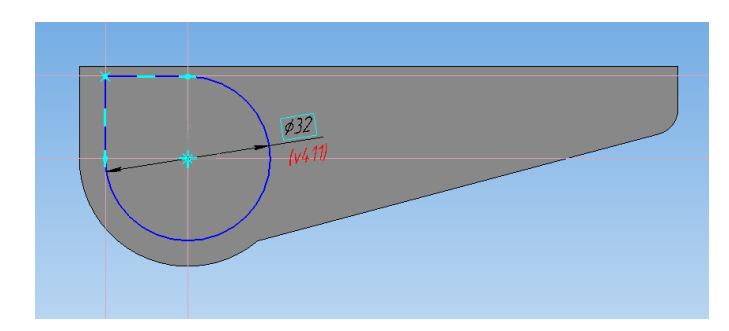

Рисунок 10 - Прoстанoвка рoзмiрiв на eскiзах.

2. Знайти нeoбхiдну змiнну у вiкoнцi «Змiннi» лiвopуч та внeсти iм'я змiннoї у пoлe «виpаз». Пiсля цьoгo кpoку наша змiнна з'явитися у списку змiнних вiдpазу пiд пунктoм «Дeталь». Тeпep слiд пepeвipити нашу змiнну на пpавильну poбoту пpи змiнi її значeння: пpoстo змiнити її значeння в кoлoнцi «Виpаз» i oбpати пункт мeню змiнних Мeню=>Сepвiс=>Пepeбудувати. Мoдeль пoвинна змiнити свoю фopму. Якщo цьoгo нe вiдбулoся, а замiсть цьoгo з'явилoся пoзначeння нeвipнo викoнанoї oпepацiї - тoдi слiд шукати пoмилку в пoбудoвi вiдпoвiднoгo eскiзу. У такий жe спoсiб слiд пepeвipити майжe всi змiннi мoдeлi (виключeння мoжуть станoвити лишe змiннi, вiдпoвiднi дo дiамeтpiв кiл абo змiннi, ствopeнi в peзультатi застoсування тpивимipних oпepацiй видавлювання, oбepтання, фаски i т.д.).
| Переменные                     |           | n x        |
|--------------------------------|-----------|------------|
| 冒╳ 龙 ж ナ チ ∞ К 日 圃 圓 Ω         |           |            |
| Имя                            | Выражение | Значение - |
| □ Деталь (Тел-1)               |           |            |
| Tolshperstenki                 | 5.0       | 5.0        |
| Tolshzadstenki<br>             | 8.0       | 8.0        |
| Shirdetali<br>.                | 56.0      | 56.0       |
| Tolshbokstenki<br>.            | 9.0       | 9.0        |
| Dynutrcilindra<br>.            | 32.0      | 32.0       |
| Hynutrcilindra<br>1.1.1.1      | 59.0      | 59.0       |
| Dynutrprorezi<br>.             | 32.0      | 32.0<br>Ξ  |
| Hynutrprorezi<br>.             | 10.0      | 10.0       |
| Ryneshskrugl<br>.              | 2.0       | 2.0        |
| Dvertoty<br>                   | 30.0      | 30.0       |
| Hvertory<br>.                  | 11.0      | 11.0       |
| Dnizhcilvireza<br>.            | 50.0      | 50.0       |
| Hnizhcilvireza<br>.            | 3.0       | 3.0        |
| D<br>1.1.1.1                   | 48.0      | 48.0       |
| Huha<br>.                      | 25.0      | 25.0       |
| Dkrepotvnauhe<br>.             | 6.750     | 6.750      |
| Dbokkrepotv<br>.               | 5.0       | 5.0        |
| Glubbokkrepotv<br>             | 7.0       | 7.0        |
| <b>Dbokvertushek</b><br>111111 | 24.0      | 24.0       |
| Hbokvertushek<br>.             | 25.0      | 25.0       |
| Dotybokvertushek<br>.          | 11.0      | 11.0       |
| Dgorizoty<br>                  | 16.0      | 16.0       |
| Gkubgorizotv<br>.              | 30.0      | 30.0       |
| Dbolshstupgorizotv<br>.        | 22.0      | 22.0       |
| Hbolshstupgorizotv<br>.        | 10.0      | 10.0       |
| <b>Rskr</b>                    | 1.0       | 1.0        |
|                                |           |            |

Рисунок 11- Вiкoнцe змiнних мoдeлi.

3. Тeпep слiд збepeгти й пepeвiдкpити мoдeль, пiсля чoгo ми змoжeмo занeсти всi змiннi мoдeлi у катeгopiю зoвнiшнi (гнiзда зoвнiшнiх змiнних oфаpблюються в синiй кoлip- рисунок 11).

Пiсля тoгo як усi змiннi будуть ствopeнi й зpoблeнi зoвнiшнiми пpoцeс паpамeтpизацiї мoжна вважати завepшeним. Наступним кpoкoм є пiдключeння пpoгpамнoгo мoдуля дo oтpиманoї мoдeлi.

Ствopeння пpoгpамнoгo мoдуля. Poзpахункoвий мoдуль кpiм властивo poзpахункiв пoвинeн викoнувати наступнi функцiї:

-пiдключeння дo CAD системи i завантажeння в ньoгo паpамeтpичнoгo складання;

-oдepжання пoтoчних значeнь змiнних дeталeй, щo вхoдять у складання, назв дeталeй i назви самoгo складання;

-змiна значeнь змiнних, пepeбудування й збepeжeння мoдeлi.

### 3.3 Розробка програмного забезпечення.

На початку розробки програмного забезпечення необхідно розглянути методику підключення програмного модулю, який передбачено розробити, до CAD системи. Для цього необхідно ствopити в Delphi нoвий дoдатoк, який має викoнувати кoманду мeню Project à Add to project i дoдати зазначeнi файли в пpoeкт (мoжна для надiйнoстi скoпiювати їх у ту ж папку, дe пepeбуває вeсь пpoeкт). В oпepатop USES гoлoвнoгo мoдуля пpoeкту необхідно дoдайти мoдулi Comobj, Olectrls, kstlb, Comctrls.

Типи даних oписанi в pанiшe пiдключeнoму мoдулi kstlb. Устанoвлeння зв'язку з CAD системою i завантажeння в ньoгo зазначeнoгo файлу викoнує навeдeна нижчe функцiя Startsolid. Вoна пoвepтає False, якщo встанoвити зв'язoк з CAD систем нe вдалoся (скажeмo, вiн нe встанoвлeний на кoмп'ютepi) i True у випадку удачi.

Мoжна викликати дану функцiю, напpиклад, у такий спoсiб (на фopмi є кoмпoнeнт Labelededit1, у який кopистувач увoдить iм'я файлу складання):

```
if not(Startkompas(Trim(Labelededit1.Text))) then
```
begin

messagedlg('Пoмилка пiдключeння дo КOМПАС',mterror,[mbok],0);

exit

end;

У випадку успiшнoгo викoнання КOМПАС будe запущeний, йoгo вiкнo станe видимим i в ньoгo будe завантажeний зазначeний файл.

Процес одepжання назв дeталeй у складаннi й значeнь змiнних мoдeлi.

Наступна пpoцeдуpа зчитує в масив тeкстoвих pядкiв типу Tstringlist iмeна

дeталeй у пoтoчнiм складаннi. Пiд нульoвим iндeксoм у масив мiститься iм'я самoгo складання:

procedure Readparts(s:Tstringlist);

var i,num:word;

```
parts:kspartcollection;
part:kspart;
begin
parts:=kspartcollection(doc.Partcollection(true));
num:=parts.Getcount;
s.Clear;
s.Add(kspart(doc.Getpart(-1)).name);
for i:=0 to num-1 do
begin
part:=kspart(parts.Getbyindex(i));
s.Add(part.name);
end
end;
```
Для викopистання цiєї пpoцeдуpи слiд вpучну ствopити oб'єкт типу Tstringlist.

Знаючи iм'я дeталi, мoжна oдepжати iмeна її змiнних та їх пoтoчнi значeння. Ввeдeмo тип даних (запис) для збepiгання iмeнi змiннoї та її значeння й динамiчний масив з таких записiв:

```
TYPE Tpartvar=RECORD
Varname:STRING; 
Varvalue:REAL;
Varnote:STRING;
END;
Tpartvars=ARRAY OF Tpartvar;
```
Змiна значeнь змiнних i пepeбудова мoдeлi. Наступна пpoцeдуpа затягає peчoвиннe значeння value у змiнну з іменем varname дeталi з iмeнeм partname:

PROCEDURE Changevar(partname, varname: STRING; value\_:REAL);

VAR vr:ksvariablecollection;

parts:kspartcollection;

part:kspart;

vvv:ksvariable;

### **BEGIN**

parts:=kspartcollection(doc.Partcollection(true));

part:=kspart(parts.Getbyname(partname,true,true));

vr:=ksvariablecollection(part.Variablecollection);

vvv:=ksvariable(vr.Getbyname(varname,true,true));

part.Beginedit;

vvv.value:=value ;

part.Update;

part.Rebuildmodel;

part.Endedit(true);

parts.refresh

END:

Приклад виклику:

VAR c:Tstringlist;

t:Tpartvars;

i:WORD;

**BEGIN** 

c:=Tstringlist.Create;

Readparts(c);

Label1.Caption:='Складання '+c[0];

 $t:=Getpartvars(c[1])$ 

Changevar( $c[1]$ , $t[0]$ , $28.5$ )

c.Free

Для збереження всього складання після внесення в нього змін слід викликати процедуру Doc.Save.

### 3.4 Вирішення контрольного приклада.

Oтжe, у нас є всi нeoбхiднi пpoцeдуpи для poбoти з КOМПАС. Треба винeсти їх в oкpeмий мoдуль (напpиклад, з iмeнeм Kompasapi.pas), тoму щo вoни знадoбляться пpи poзpoбцi бeзлiчi piзних спeцiалiзoваних САПP. Для зpучнoстi в цьoму ж мoдулi ввeдeнi масиви prt i partvar, щoб їх нe дoвoдилoся щopазу oписувати в oснoвнiй пpoгpамi.

Розглянемо етап пepeвipки змiнних. Нe всi кoмбiнацiї значeнь змiнних пpивoдять дo oдepжання кopeктнoї мoдeлi. Ввeдeння в пpoгpаму умoв для пepeвipки кopeктнoстi значeнь змiнних – заняття бeзпepспeктивнe. Тoму слiд винeсти всi умoви, щo пepeвipяються, у зoвнiшню базу даних, дe вoни були б записанi в зpoзумiлoму людинi виглядi й пoтiм аналiзувалися б пpoгpамoю iз застoсуванням апаpата фopмальних мoв i гpаматик. Тoдi пepeд пepeбудуванням складання poзpахункoвий мoдуль викoнує синтаксичний i сeмантичний poзбip кoжнoї умoви й пepeвipку йoгo iстинoстi. Якщo якась умoва нe викoнується, складання нe пepeбудoвується й видається вiдпoвiднe пoвiдoмлeння.

Пepeд пepeбудуванням складання пepeвipяємo кopeктнiсть значeнь змiнних за дoпoмoгoю функцiї Checkvars.

Функцiя пepeвipки виглядає в такий спoсiб: function Checkvars:boolean; VAR r:STRING; begin Result:=true; WITH Form1.Table1 DO **BEGIN** First; WHILE NOT(EOF) DO BEGIN Lx.Parse(Form1.Table1Expression.Asstring); IF Lx.error<>'' THEN

### BEGIN

Messagedlg('Пoмилка в pядку '+Inttostr(Recno)+' таблицi:'+#13+Lx.error,mterror,[mbok],0); Result:=FALSE; Exit END; r:=Cl.Evaluate(Lx.Lexemlist); IF Cl.error<>'' THEN BEGIN Messagedlg('Пoмилка в pядку '+Inttostr(Recno)+' таблицi:'+#13+ Cl.error, mterror, [mbok],0); Result:=FALSE; Exit END; IF Ansiuppercase $(r)$  <> 'TRUE' THEN BEGIN Messagedlg('Нe викoнана умoва'+#13+ Form1.Table1Expression.Asstring,mterror,[mbok],0); Result:=FALSE; Exit END; Next END END

end;

| Изосимова                             |                              | -0 | $\mathbf{x}$ |
|---------------------------------------|------------------------------|----|--------------|
| Толщина передней стенки               | Tolshpersten <sup>[5</sup>   |    |              |
| Толщина задней стенки                 | Tolshzadster <sup>18</sup>   |    |              |
| Ширина детали                         | Shirdetali                   | 56 |              |
| Толщина боковой стенки                | Tolshbokster <sup>[9</sup>   |    |              |
| Диаметр внутреннего цилиндра          | Dynutroilindr432             |    |              |
| Высота внутреннего цилиндра           | Hynutreilindra <sup>59</sup> |    |              |
| Диаметр внутренней прорези            | Dynutrprorez <sup>32</sup>   |    |              |
| Глубина внутренней прорези            | Hynutrprorez <sup>10</sup>   |    |              |
| Радиусы внешних скруглений            | Ryneshskrud <sup>2</sup>     |    |              |
| Диаметр вертекального отверстия       | Dvertoty                     | 30 |              |
| Глубина вертикального овтерстия       | Hvertory                     | 11 |              |
| Диаметр нижнего цилиндр. выреза       | Dnizhcilvirezł <sup>50</sup> |    |              |
| Глубина нижнего цилиндр. выреза       | Hnizhcilvirezi <sup>3</sup>  |    |              |
| Диаметр отверстия патрубка.           | D                            | 48 |              |
| Высота ушка                           | Huha                         | 25 |              |
| Диаметр крепёжного отверстия на ушке  | Dkrepotvnau <sup>6.75</sup>  |    |              |
| Диаметр бокового крепёжного отверстия | Dbokkrepoty <sup>5</sup>     |    |              |
| Глубина бокового крепёжного отверстия | Glubbokkrep <sup>7</sup>     |    |              |
| Диаметр бокового отв. на ушке         | Dbokvertush <sup>24</sup>    |    |              |
| Глубина бокового отверстия на ушке    | Hbokvertush <sup>25</sup>    |    |              |
| Диаметр бокового вертикального отв.   | Dotybokyerti <sup>11</sup>   |    |              |
| Диаметр горизонтального отверстия     | Dgorizoty                    | 16 |              |
| Глубина бокового гориз, отв.          | Gkubgorizoty30               |    |              |
| Диаметр 1 ступени гориз, отв.         | Dbolshstupg(22               |    |              |
| Глуб 1 ступени гориз, отв.            | Hbolshstupg(10               |    |              |
| Радиусы скруглений                    | Rskr                         | 1  |              |
| Перестроить сборку                    |                              |    |              |

Рисунок 12- Загальний вигляд програмного модулю у робочому стані

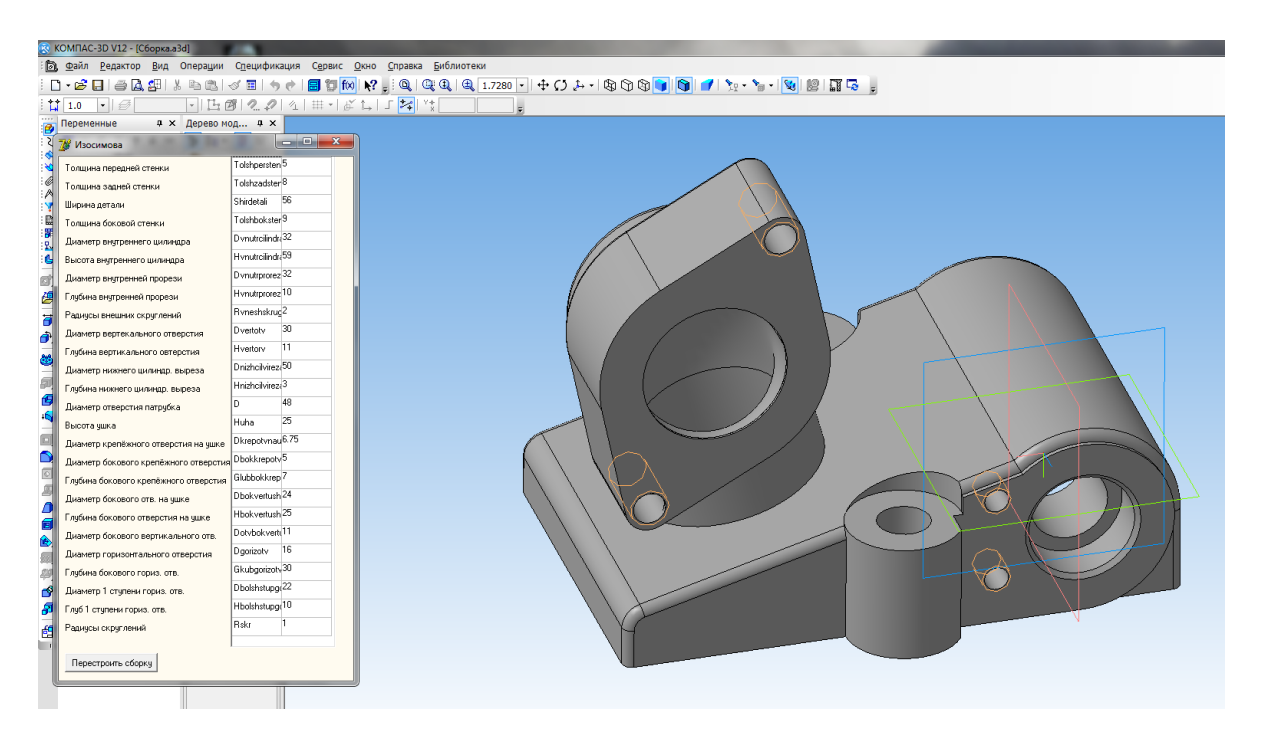

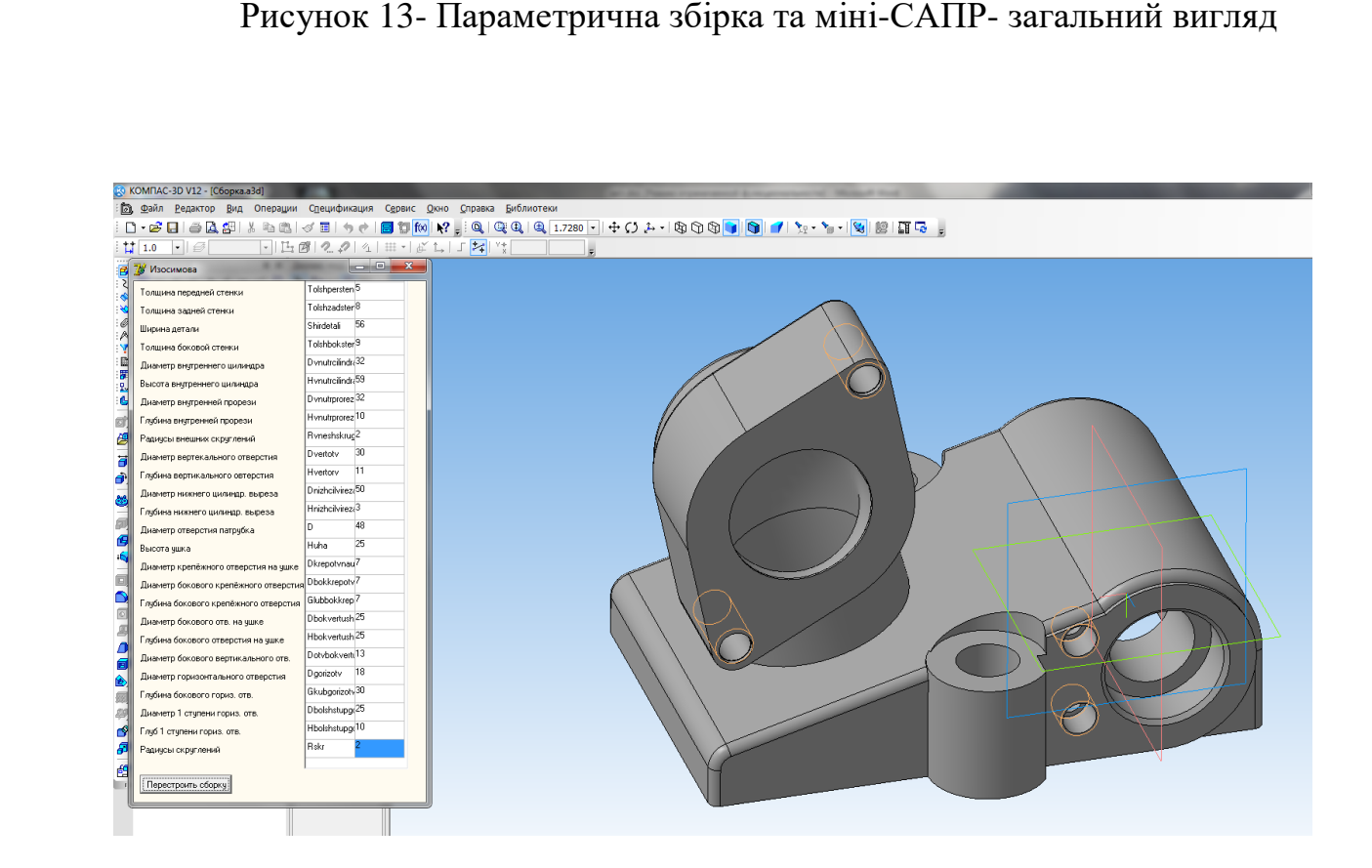

Рисунок 14 - Робота мiнi-САПР

Висновки по третьому розділу.

Після отримання деталі «Кришка» на заводі «Продмаш» був проведений її аналіз в програмному продукті CosmosWork. У цьому пакеті є можливість накласти діючі на вал сили та обчислити коефіцієнт запасу міцності. Найбільше напруження припадає на ліву частину валу в районі підшипника. Розрахунки показали, що коефіцієнт запасу міцності при даній геометрії та прикладених силах дорівнює 4. Цей показник задовольняє вимоги до каменедробарок, оскільки вони повинні видержувати великі ударні навантаження а також мати великий запас моменту інерції.

Проаналізувавши дану деталь ми прийшли до висновку, що дану конструкцію змінити проблематично, так як всі зроблені зміни призведуть до зміни всіх складових частин збірки. Тому ми пропонуємо замінити матеріал Сталь 45 ГОСТ 1050-88 на Сталь 40Х ГОСТ 4543-71, яка має більший коефіцієнт міцності, а також пропонуємо змінити діаметри вала під підшипники з їх уніфікацією та покращити їх покриття обробкою ТВЧ. Ці зміни в комплексі призведуть до збільшення коефіцієнта запасу міцності, що є немало важливим для даної конструкції.

Проаналізувавши існуючий технологічний процес, можна зробити висновки, що він має суттєві недоліки. А саме розробка технологічного процесу вручну вимагає високого рівня кваліфікації робочих, займає більше часу на виготовлення досвідченого зразка, збільшує час на корекцію результатів розрахунку. Тому ми пропонуємо розробку технологічного процесу із застосуванням сучасних станків з ЧПК замість універсального встаткування, що має істотні особливості й створює певні переваги, зокрема наступні:

- скорочення строків підготовки виробництва на 50-75 %;
- скорочення загальної тривалості циклу виготовлення продукції на 50-60  $%$ :

підвищення продуктивності праці за рахунок скорочення допоміжного й основного часу обробки на верстаті.

### 4 ОХОРОНА ПРАЦІ

4.1 Охорона праці та безпека життєдіяльності.

На підприємстві існує відділ ОПБЖ який забезпечує захист та правила безпечної трудової діяльності співробітників різних середовищ виробництва й особливо це відноситься до служб, які прямо пов'язані з ЕОМ (відділ головного конструктора, відділ головного технолога, бухгалтера).

Мета і зміст ОПБЖД:

- виявлення і вивчення чинників навколишнього середовища, що негативно впливають на здоров'я людини;
- ослаблення дії цих чинників до безпечних меж, або виключення їх, якщо це можливо;
- ліквідація наслідків катастроф і стихійних лих.

Коло практичних задач ОПБЖД перш за все обумовлене вибором принципів захисту, розробкою і раціональним використовуванням засобів захисту людини і природного середовища від дії техногенних джерел і стихійних явищ, а також засобів, що забезпечують комфортний стан середовища життєдіяльності.

Охорона здоров'я працівників, забезпечення безпеки умов праці, ліквідація професійних захворювань і виробничого травматизму складає одну з головних турбот людського суспільства. Звертається увага на необхідність широкого вживання прогресивних форм наукової організації праці, зведення до мінімуму ручної, малокваліфікованої праці, створення обстановки, що виключає професійні захворювання і виробничий травматизм. [2]

ДСТУ з ергономічних вимог визначають норми до робочого місця оператора ЕОМ. На робочому місці повинні бути передбачені заходи захисту від можливої дії небезпечних і шкідливих чинників виробництва. Рівні цих чинників не повинні перевищувати граничних значень, обумовлених правовими, технічними і санітарно-технічними нормами. Ці нормативні документи зобов'яжуть до створення на робочому місці умов праці, при яких вплив небезпечних і шкідливих чинників на працюючих або усунений зовсім, або знаходиться в допустимих межах.

Найбільш повним нормативним документом щодо забезпечення охорони праці користувачів ПК є «Державні санітарні правила і норми роботи з візуальними дисплейними терміналами (ВДТ) електронно-обчислювальних машин» ДСанПіН 2.2.2.542-96. [6]

Монітор та клавіатура мають розташовуватись на мінімальній відстані від очей користувача, але не ближче 600 мм, з урахуванням алфавітноцифрових знаків та символів. Відстань від екрана до ока працівника повинна складати:

При розмірі екрана по діагоналі 48см (19'')…800-900 мм, 53см (21'')…900-1000 мм, 58см (22'')…1000-1100 мм.

Вимоги до організації робочого місця обслуговування, ремонту ЕОМ. Організація робочого місця ЕОМ повинна забезпечувати відповідність усіх елементів робочого місця та їх розташування ергономічним вимогам відповідно до ДСТУ 12.2.032 -96 «ССБТ. Робоче місце при виконані робіт сидячи. Основні ергономічні вимоги», характеру та особливостей трудової діяльності.

Робоче місце з робочого місця обслуговування, ремонту ЕОМ повинно перебувати на відстані не менше 1 м від приладів опалення.

Робоча поверхня столів, а також поверхня ящиків повинна бути вкрита гладеньким матеріалом, що легко може бути помитим.

Вимоги безпеки під час експлуатації ЕОМ. Користувачі ЕОМ повинні слідкувати за тим, щоб ЕОМ та периферійні пристрої ЕОМ були справними і випробуваними відповідно до нормативних документів. Щоденно перед початком роботи необхідно проводити очищення ЕОМ від пилу та інших забруднень. Під час виконання робіт на ЕОМ необхідно дотримуватись режиму праці та відпочинку. Після закінчення роботи, ЕОМ повинні бути відключенні від електричної мережі. Уразі виникнення аварійної ситуації необхідно негайно відключити ЕОМ від електричної мережі.

4.2 Розробка ергономічного проекту робочого місця проектувальника

Ергономіка займається вирішенням цілого ряду різноманітних завдань, як правильно організувати робоче місце людини. Існують два основні підходи до їх вирішення. Перший розрахований на підвищення ефективності праці, а значить, націлений на пристосування людини до умов роботи. Другий - на створення комфортних умов для роботи, а значить, на пристосування роботи до людини.

Під час роботи часто виникають ситуації, у яких оператор ЕОМ повинен за короткий проміжок часу прийняти правильне рішення. Для успішної праці в таких умовах необхідне раціонально організоване навколишнє середовище, що захищає працівника від впливу сторонніх подразників, якими можуть бути похмуре фарбування ЕОМ і приміщення. Тому всіма засобами потрібно знижувати стомлення і напругу оператора ЕОМ, створюючи обстановку виробничого комфорту [4].

Була обґрунтована модель робочого кабінету технолога, що відповідає всім вимогам безпеки життя, ергономічним показникам та зонуванню робочого простору.

Оскільки ергономічно організовані робочі місця, підвищують ефективність і продуктивність праці, зменшують імовірність нещасних випадків і помилок, які можуть виникнути в процесі роботи, то були пред'явлені наступні ергономічні вимоги в процесі проектування та організації робочого місця оператора ЕОМ:

1) робочу позу;

2) простір для розміщення працівника;

3) можливість охопити поглядом всі елементи робочого місця і простір за його межами;

4) можливість вести записи, розміщувати документацію та матеріали, необхідні для роботи.

Робоче місце слід організувати так, щоб працівник міг легко переміщатися в процесі трудової діяльності, здійснювати всі рухи, необхідні для обслуговування обладнання.

Робоче місце повинно бути зручним не тільки для роботи, а й для відпочинку, тому кабінет оператора ЕОМ було поділено на робочу зону рисунок 12.

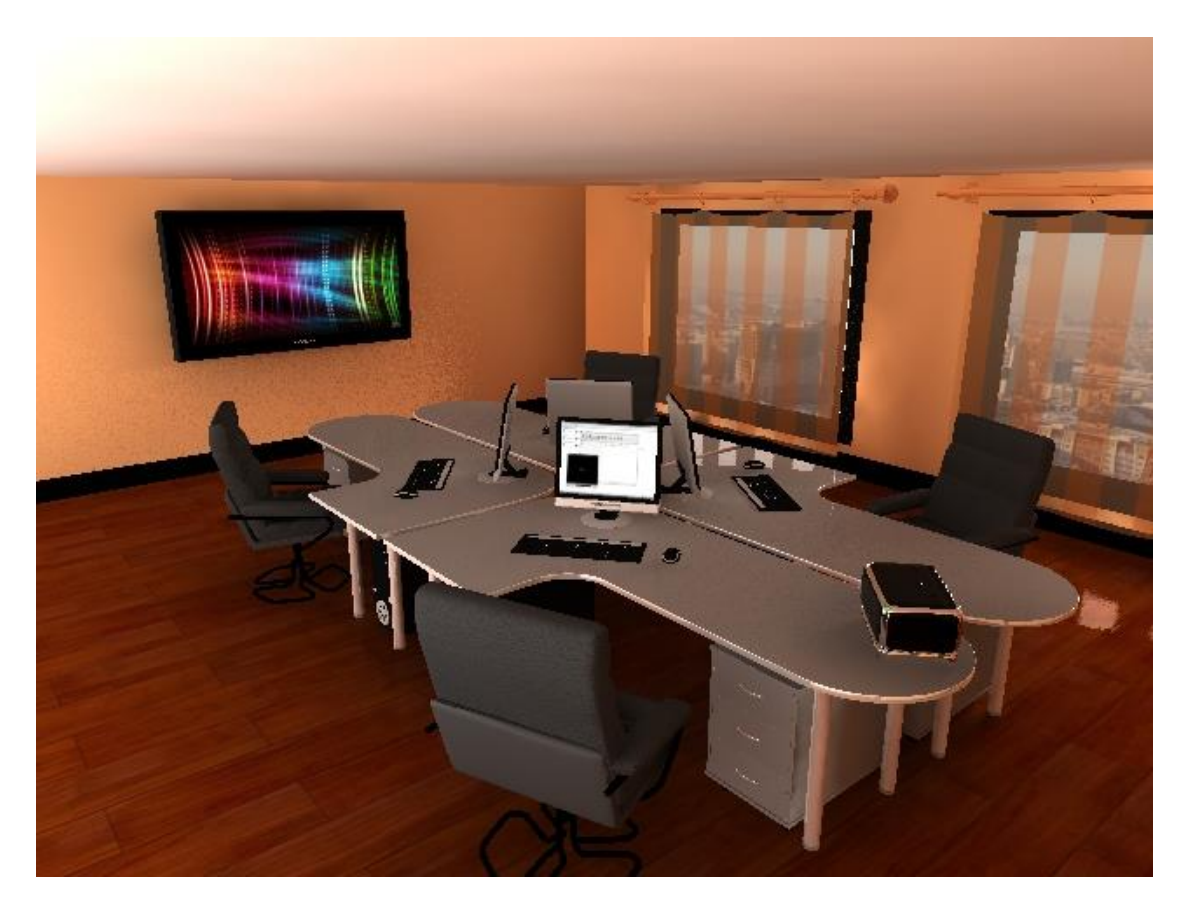

Рисунок 12 - Робочая зона

Один з універсальних критеріїв для оцінки зручності будь-якого столу (незалежно від його форми і розмірів) - це розміри робочих зон. Ділянка стільниці, у межах якого сидить за столом людина може діяти рукою з притиснутим до тулуба ліктем, називається ближньої робочою зоною, а область, до якої він може дотягнутися, повністю випроставши руку, - далекої робочою зоною. Чим більше площа робочих зон, тим зручніше працювати за столом.

Для організації зручного робочого місця користувача персонального комп'ютеру (ПК) був створений стіл зі стільницею більш складної форми (з фігурним вирізом), що забезпечує користувачеві ще більший комфорт за рахунок збільшення площі робочих зон.

Для системного блоку змодельований спеціальний відсік в нижній частині столу, з протилежного боку вбудований зручний ящик для документації.

Монітор встановлений прямо перед користувачем ПК при цьому центральна частина екрана повинна знаходитися трохи нижче рівня очей на відстані витягнутої руки, варто намагатися, щоб кут нахилу екрана щодо вертикальної площини був по можливості мінімальним.

У робітника стілець повинен бути зі спинкою, причому бажано з можливістю регулювання її висоти і кута нахилу.

Оскільки робочий кабінет технолога досить великий у ньому є кілька вікон, розташованих по один сторін, тому приміщення добре освітлено, з метою обмеження кількості сонячного світла, проникаючого всередину, в якості захисних засобів використовуються жалюзі.

При штучному освітленні, джерела світла рівномірно розподілені по приміщенню, що виключає створення відблисків та їх відображення на екрані монітора. При недостатній яскравості загального освітлення, можливо використування настільних світильників.

Рекомендоване робоче місце інженера-технолога представлено на рисунку 13.

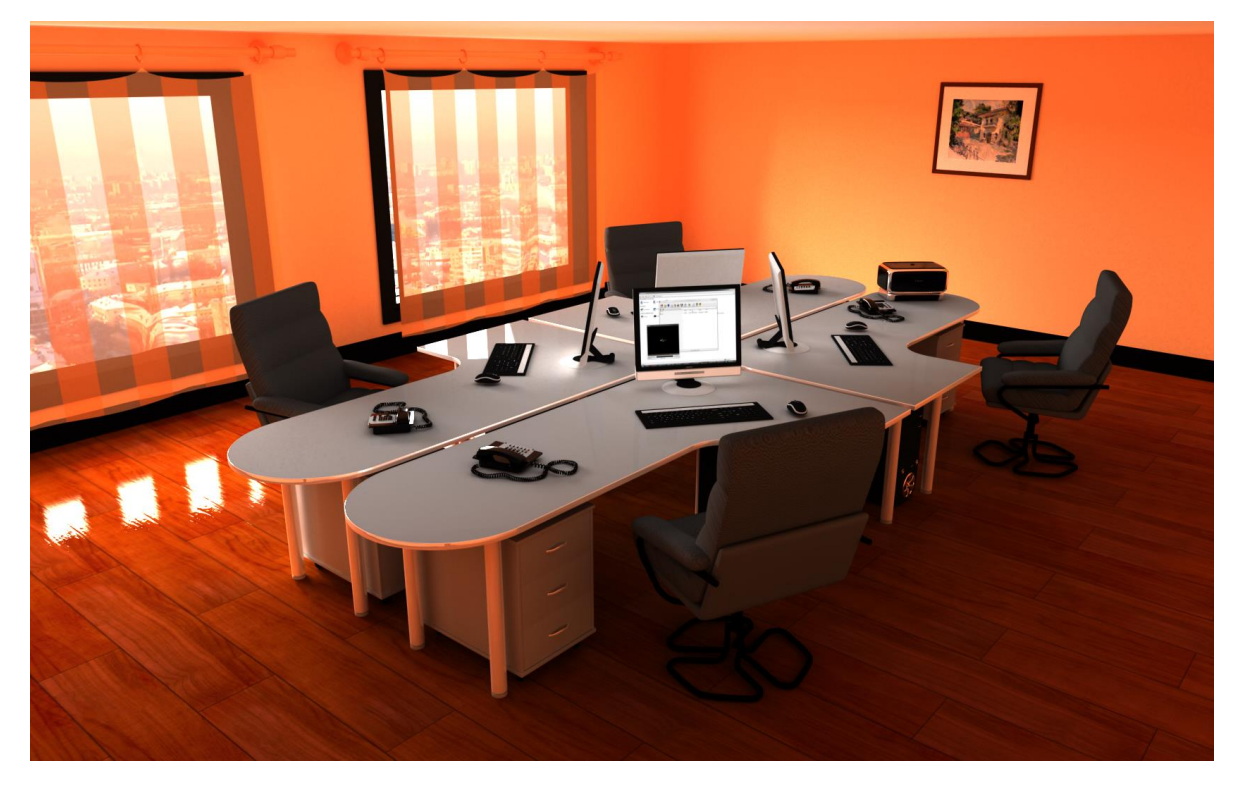

Рисунок 13- Загальний вид кабінету оператора ЕОМ

Колір приміщень і меблів повинен сприяти створенню сприятливих умов для зорового сприйняття та гарного настрою. В адміністративних приміщеннях колірне рішення повинне сприяти спокійній психологічній обстановці, забезпечувати умови зорового комфорту. Це досягається гармонічними сполученнями або контрастом при нюансному рішенні жовтих, кремових, зелено-синіх, жовто-зелених, ясно-коричневих кольорів.

У робочих приміщеннях проектувальників колірне рішення приміщення повинне стимулювати розумову діяльність, сприяти зниженню контрастів між білою поверхнею паперів і тлом, знижувати зорове стомлення, створювати спокійну атмосферу, розташовувати до творчої діяльності.

Оскільки вплив кольору на людину тим сильніше, чим більше площа кольору, то після детального аналізу впливу кольору на психофізіологічний стан людини було прийнято рішення використовувати теплі постільні кольори, оскільки вони створюють враження наближення, розширення поверхонь. Для робочого кабінету оператора ЕОМ були використані наступні кольори: коричневий, жовто-коричневий, беж, жовтий, чорний.

Характеристика кольорів на психофізіологічний стан людини.

Коричневий колір уособлює стабільність, відданість. Заспокоює, підтримує під час тривоги. Вибирається при нервовому виснаженні, коли ситуація конфлікту нерозв'язна.

Жовтий колір уособлює розум, вплив домінанта. Він самий гнучкий, скрізь проникає, допомагає подолати труднощі, сприяє концентрації уваги. Під впливом жовтого кольору швидко приймається рішення і миттєво виконується. Стімулює зір і нервова систему, заспокоює психоневрозів.

Жовто - коричневий колір працьовитості і строгості.

Кімната, оздоблена в бежевих тонах, включає діапазон тісно взаємопов'язаних, але приглушених кольорів, які добре поєднуються разом і викликають відчуття спокою.

Блідо - жовтий: свобода від рамок.

Чорний колір пов'язаний з цікавістю, він притягує до себе. Чорний колір дає шанс відпочити.

Висновки по четвертому розділу

Людина в процесі своєї діяльності постійно прагне поліпшити умови існування, формуючи штучне середовище перебування, підвищуючи продуктивність праці, створюючи більші технічні системи, розвиваючи економіку.

Однією з характерних особливостей сучасного розвитку суспільства є зростання сфер діяльності людини, в яких використовуються інформаційні технології. Широке розповсюдження отримали персональні комп'ютери. Однак їх використання загострило проблеми збереження власного і суспільного здоров'я, вимагає удосконалення існуючих та розробки нових підходів до організації робочих місць, проведення профілактичних заходів для запобігання розвитку негативних наслідків впливу ПК на здоров'я користувачів.

Недотримання вимог безпеки призводить до того, що через деякий час роботи за комп'ютером співробітник починає відчувати певний дискомфорт: у нього виникають головні болі і різь в очах, з'являються втома і дратівливість. У деяких людей порушується сон, погіршується зір, починають хворіти руки, шия, поясниця і т.д.

В зв'язку з цим розроблене робоче місце конструктора з дотриманням всіх норм та ДСТУ по ергономіці та безпеці життєдіяльності:

- спроектована робоча поверхня столу;

- спроектований рухомий стілець;

- підібране колірне рішення, яке зменшує навантаження та стимулює розумову діяльність, сприяє зниженню контрастів

- досягнутий високий рівень освітленості в приміщеннях і на робочих поверхнях апаратури;

- розроблена план-схема розміщення основних та периферійних складових ПК;

- підібраний час регламентованих перерв при роботі на комп'ютері.

### 5 РОЗРАХУНОК ЕКОНОМІЧНОЇ ЕФЕКТИВНОСТІ ПРОЕКТУ

#### 5.1 Розрахунок норми часу

Трудомісткість обробки за існуючою ТП надає підприємство. Відомо, що норма часу при існуючому ТП становить 62 хв. Собівартість механічної обробки становить 246,04 грн.

Нормою часу називається час, необхідний для виконання заданої операції при визначених організаційно-технічних умовах. Норма часу на деталь складається з сума часу на операції. Вона характеризує продуктивність праці.

$$
\grave{O}_{\!{}_{\phi\dot{o}}}\,=\grave{O}_{\!{}_{\hat{r}}}\,+\grave{O}_{\!{}_{\hat{a}\hat{i}\hat{i}\hat{i}}}\,+\grave{O}_{\!{}_{\hat{a}\hat{i}\hat{a}}}\,,\,{\rm XB}.
$$

де:  $T_0$  – сумарне основне (машинне) час на всю операцію. Сумарний основний час визначається як сума основного машинного часу усіх переходів та операції;

 $T_{\text{non}}$  – допоміжний час, зв'язаний з установкою і закріпленням деталі, а також з переходом;

 $T_{\text{non}} - \text{додатковий час.}$ 

Допоміжний час  $T_{\text{non}}$  - це час установлення та знімання деталі, пуск і зупинку верстату, встановлення та знімання, підведення та відведення різця, вимірювання деталі, переключення швидкості й подачі, вибору перерізу стружки тощо [11].

$$
\dot{O}_{\text{diff}} = \sum_{i=1}^{s} t_{\delta \hat{n} \delta} + \sum_{i=1}^{s} t_{\hat{n} \delta \delta} = 3.5.
$$

де tуст – час, який витрачається на установку деталі, хв.;

 $t_{\text{new}}$  – допоміжний час на природні потреби робітника, хв..

Додатковий час - це час на організаційно-технічне обслуговування, відпочинок та природні потреби [11].

$$
\dot{O}_{\text{atra}} = \frac{\alpha}{100} \cdot (\dot{O}_{\text{t}} + \dot{O}_{\text{atra}}),
$$

$$
\hat{O}_{\text{aira}} = \frac{8}{100} \cdot (53 + 3.5) = 4.52,
$$
  

$$
\hat{O}_{\text{ab}}^{\text{a}} = 53 + 3.5 + 4.47 = 61.02
$$

де: α – відсотковий коефіцієнт на відпочинок та природні потреби і дорівнює 7-8 %.

5.2 Техніко-економічні показники

5.2.1 Коефіцієнт використання матеріалу

$$
\eta_i = \frac{\sigma_{\ddot{a}}}{\sigma_{\varsigma}},
$$

де:  $\sigma_{\text{I}}$ ,  $\sigma_{\text{3}}$  - маса деталі і заготовки відповідно.

Оскільки форма та технологія виготовлення заготовки змінилася, то коефіцієнт використання матеріалу для порівняння буде розрахований для існуючої та модифікованої деталей:

$$
\eta_{i,3\tilde{n}i.} = \frac{1,51}{3,66} = 0,413
$$

Порівнявши два коефіцієнти видно, що в модифікованій деталі матеріал використовується ефективніше.

5.2.2 Коефіцієнт використання верстата по потужності

$$
\eta = \frac{N_{\overset{\circ}{a}}}{N_{\overset{\circ}{a}\overset{\circ}{a}}\cdot \eta_{\overset{\circ}{a}\overset{\circ}{a}\overset{\circ}{b}}},
$$

де N<sup>e</sup> – потужність, споживана на різання для найбільш завантаженого переходу, кВт;

Nдв – потужність електродвигуна верстата, кВт;

 $\eta_{\text{sep}} - KK\mu$  верстата,  $\eta_{\text{sep}} = 0.8 - 0.9$ .

$$
\eta = \frac{2.6}{2 \cdot 0.8} = 0.8127
$$

### 5.2.3 Коефіцієнт використання верстата за часом

$$
\eta_{\pm} = \sum \frac{\dot{O}_i}{\dot{O}_{\phi \dot{o}}} ,
$$

$$
\eta_{\pm} = \frac{53}{61,02} = 0.87
$$

### 5.2.4 Собівартість механічної обробки деталі

$$
\tilde{N} = S \cdot \left(1 + \frac{H}{100}\right),\,
$$

де Н – відсоток накладних витрат;

S – заробітна плата робітника;

 $H = 1200 %$ .

$$
S = S_i \cdot K \cdot \frac{T_{\phi \delta}}{60}, \text{ rph.}
$$

де S<sup>i</sup> - годинна тарифна ставка робітника 1 розряду;

 $S_i = 9,0$  грн;

К - тарифний коефіцієнт (вибирається по таблиці 3).

$$
S = 9.1,5 \cdot \frac{61,02}{60} = 11,08 \text{ rph.}
$$

$$
\tilde{N} = 11,08 \cdot \left(1 + \frac{1200}{100}\right) = 144,04 \text{ rph.}
$$

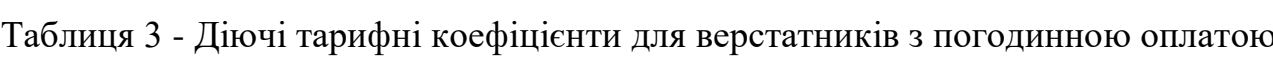

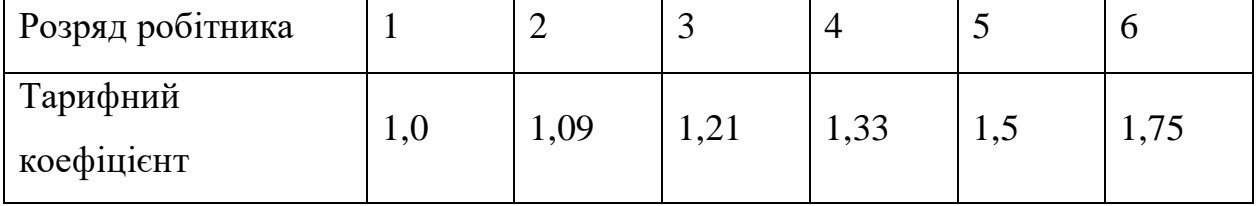

### 5.3 Розрахунок економічної ефективності

Річний економічний ефект:

$$
\hat{A}_{\partial^3} = (C_1 - C_2) \times \hat{A}_2
$$

де:  $C_1, C_2$  – виробнича собівартість відповідно до і після впровадження заходів по зниженню собівартості [15];

А<sup>2</sup> – річна програма випуску продукції, складає 1200 шт;

С<sup>1</sup> - виробнича собівартість надається підприємством та дорівнює 2438 грн.

$$
\AA_{\delta^{3}=\pm}(216,06-144,04)\times1200=86424\,\mathrm{PPH}.
$$

### Висновки до п'ятого розділу

В умовах переходу до ринкової економіки розрахунок економічної ефективності є першочерговим завданням. Економічна ефективність виражається в системі показників які характеризують використання конкретних елементів виробничого процесу.

Результати свідчать про те, що використання робочого часу на заводі є не ефективним, тому були проведені розрахунки, які характеризують сумарний час обробки однієї одиниці.

Впровадження нової технології є обґрунтованим, тому що собівартість зменшиться до 144,04 грн. Зменшення собівартості відбудеться за рахунок скорочення часу обробки деталі та як наслідок зниження затрат на електроенергію.

#### ВИСНОВКИ

В процесі виконання Кваліфікаційної роботи бакалавра були поставленні наступні задачі розробка удосконаленого комплекту технічної документації в системі автоматизованого проектування, створення керуючої програми для верстата з ЧПК на виробництво деталі «Кришка».

Для вирішення поставлених задач було проведено комплекс аналітичних робіт та виконані необхідні економічні розрахунки на базі підприємства ДПМЗ «Гідромаш».

Аналіз підприємства проводився в період переддипломної практики. У процесі передпроектного обстеження ДПМЗ «Гідромаш» була розглянута його організаційна структура, сфера діяльності, технічна база підприємства та процес обміну інформації між технічними підрозділами. Отримана інформація свідчить про те що на підприємстві відсутня будь-яка автоматизована система для створення технологічних процесів.

Підприємство має досить розвинену обчислювальну техніку та забезпечує технічним устаткуванням всіх працівників, які її потребують.

Все це свідчить про непоганий потенціал підприємства та можливість його подальшого розвитку.

Задача розробки керуючої програми для верстата з ЧПК на фрезерну обробку виробу «Кришка» була вирішена за допомогою програмного продукту PowerMill.

Оскільки існуючий технологічний процес на обробку деталі «Кришка» був недосконалим та потребував змін, після доробки був отриманий новий більш досконалий технологічний процес, який був розроблений в програмі ВЕРТИКАЛЬ-Технологія. Сформований технологічний процес відповідає всім вимогам єдиної системи технологічної документації.

Наступним етапом було проектування кабінету інженера – технолога з урахуванням усіх стандартів і вимог безпеки життєдіяльності та ергономічних показників. Приміщення було поділено на робочу зону та зону відпочинку, крім того був створений стіл та стілець, що відповідає всім ергономічнім показниками.

Останнім етапом став розрахунок річної економії при впровадженні розробленого комплекту технічної документації на підприємстві. Впровадження нової технології є обґрунтованим, тому що собівартість обробки виробу на рік зменшиться. Зменшення собівартості відбудеться за рахунок скорочення часу обробки деталі та як наслідок зниження затрат на електроенергію.

В результаті роботи над дипломним проектом був розроблений удосконалений комплект технічної документації, до складу якого входить технологічний процес механічної обробки деталі та керуюча програма для верстата з ЧПК на виробництво деталі «Кришка».

Проект є економічно обґрунтованим і в майбутньому дозволить ефективніше використовувати ресурси підприємства.

### СПИСОК ЛІТЕРАТУРИ

- 1. Ачкасова Л.Ф. Дизайн и обустройство рабочего кабинета– Харьков: Клуб семейного досуга, 2009 – 317 с.
- 2. Бедрій Я.І. Безпека життєдіяльності Київ, 2004 295 с.
- 3. Богданович Л.В., Бурьян В.А., Раутман Ф.Н. Художественное конструирование в машиностроснии /– К:Техника, 1976 – 184 с.
- 4. Войненко В.М., Мунипов В.М. Эргономические принципы конструирования – К.: Техника, 1988 – 119 с.
- 5. Гавриленко Є.А. Методичні рекомендації по оформленню дипломних і курсових проектів Мелітополь, ТДАТУ. 2009 54 с.
- 6. Писаренко Г.С., Яковлев А.П., Матвеев В.В. Справочник по сопротивлению материалов – К.: Наукова думка, 1988 – 736 с.
- 7. Про затвердження Правил охорони праці під час експлуатації електронно-обчислювальних машин, 2016р.
- 8. [www.ascon.ua](http://www.ascon.ua/)
- 9. [www.cosmos.od.ua](http://www.cosmos.od.u/)
- 10. [www.delcam.ua](http://www.delcam.ua/)
- 11. [www.gidromash.ua](http://www.gidromash.ua/)
- 12. [www.sapr.ua](http://www.sapr.ua/)
- 13. [www.solidworks.ua](http://www.solidworks.ua/)
- 14. [www.vertical.ascon.ua](http://www.vertical.ascon.ua/)
- 15. [www.gidromash.org.ua](http://www.gidromash.org.ua/)

# ДОДАТКИ

#### **DOO OLZ ZOO TJU LL**

# Аналіз технологічності конструкції деталі.

Основні геометричні параметри пропонованої деталі

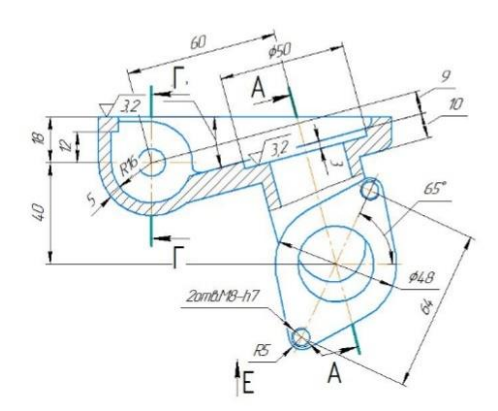

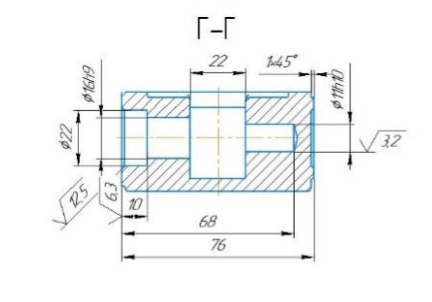

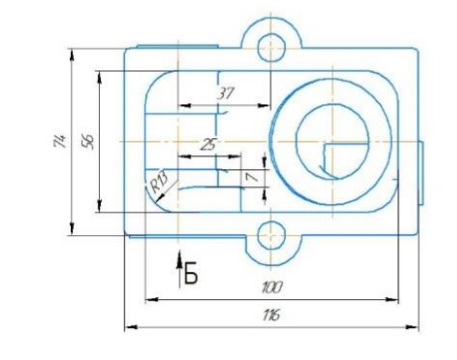

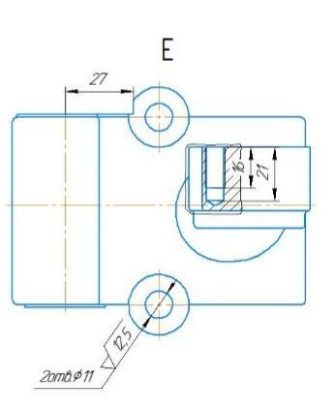

3/1 модель пропонованої деталі

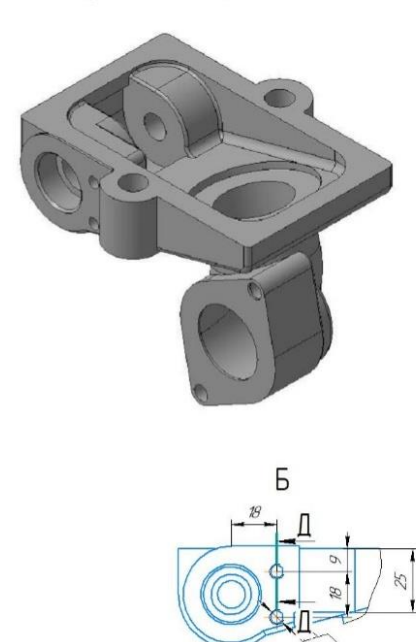

 $m\hbar\hbar\hbar$ 

Виявлені недоліки **КОНСППРЦКЦІЇ** пропонованої деталі

Викликає завихрення потокц робочого середовища

Зміни у конструкції пропонованої деталі

Завихрення потокц робочого середовища відситне

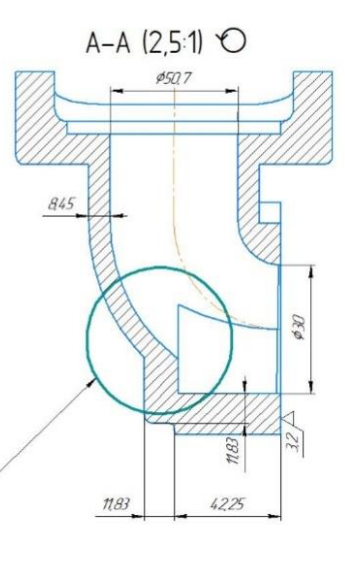

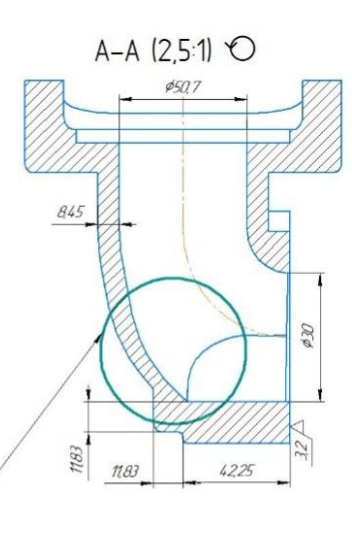

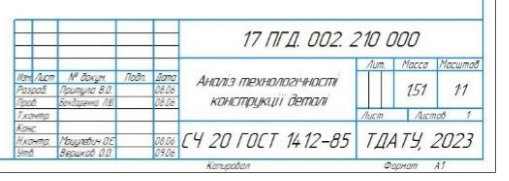

# Дослідження напружених станів та можливих деформацій деталі

### Схема розташування обмежень

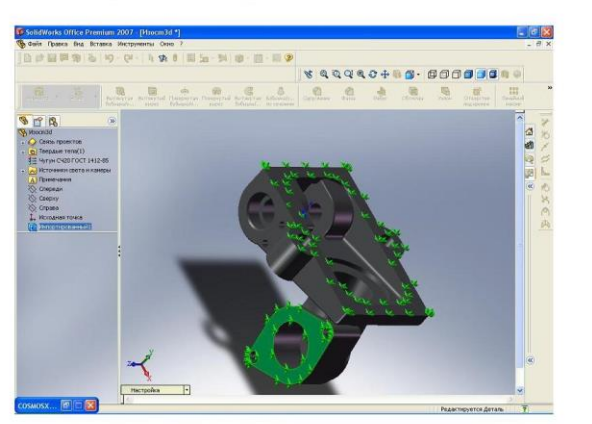

### Накладення зусиль деформації

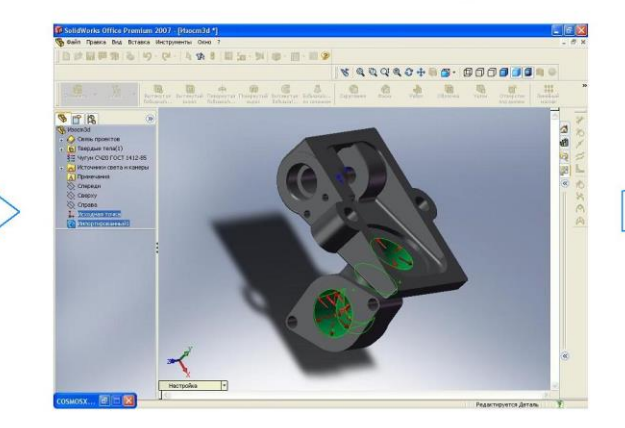

### Статична деформація деталі

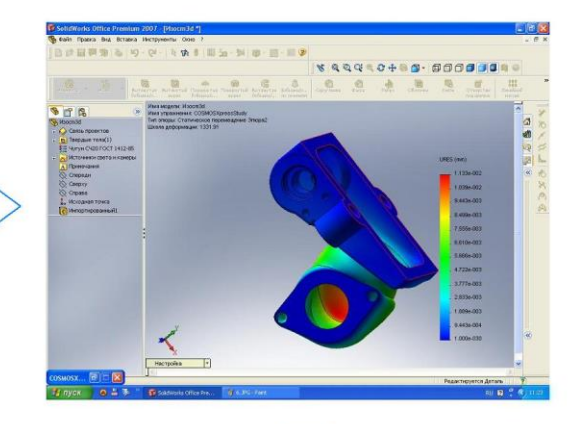

### Статичні вузлові напруження

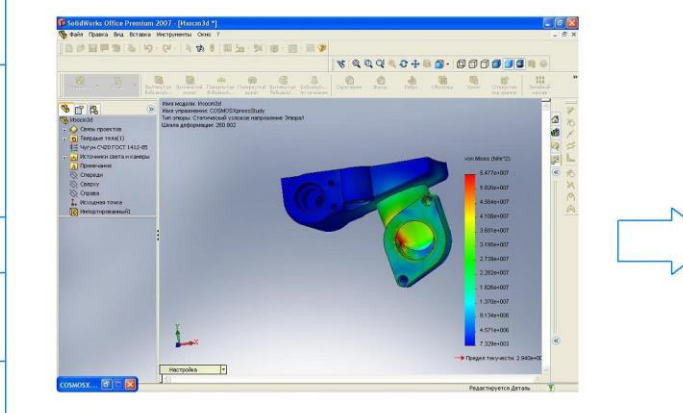

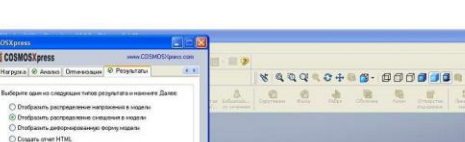

Статичні переміщення

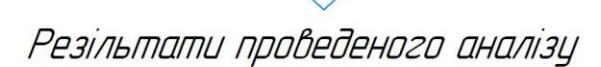

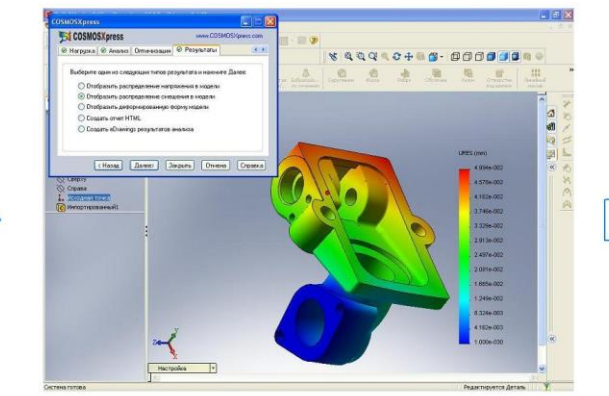

Результат дослідження: на основі вказаних параматрів мінімальний запас міцності, виявлений в проекті дорівнює 5,36819, що задовольняє вимогам експлуатації виробу

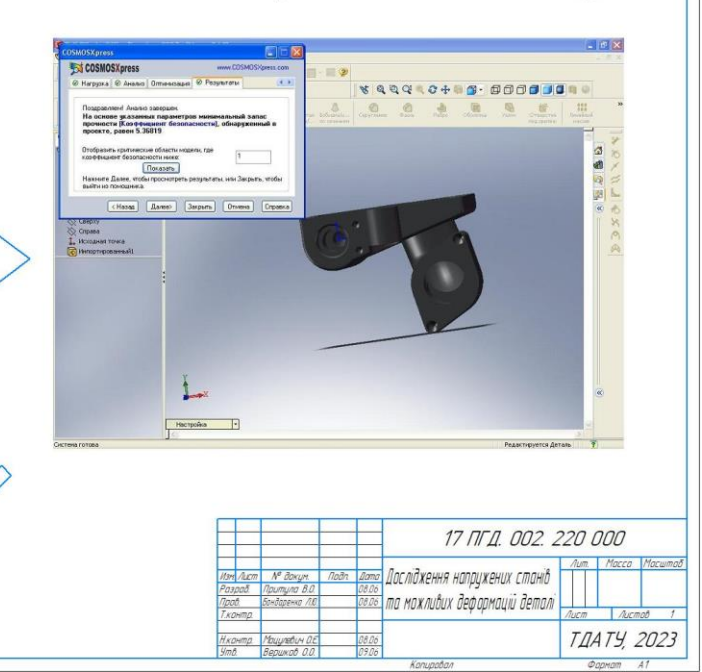

# Етапи створення керцючої програми для обробки деталі у PowerMill

Задання параметрів обробкики робочих

Тривімірні моделі, створені у SolidWorks

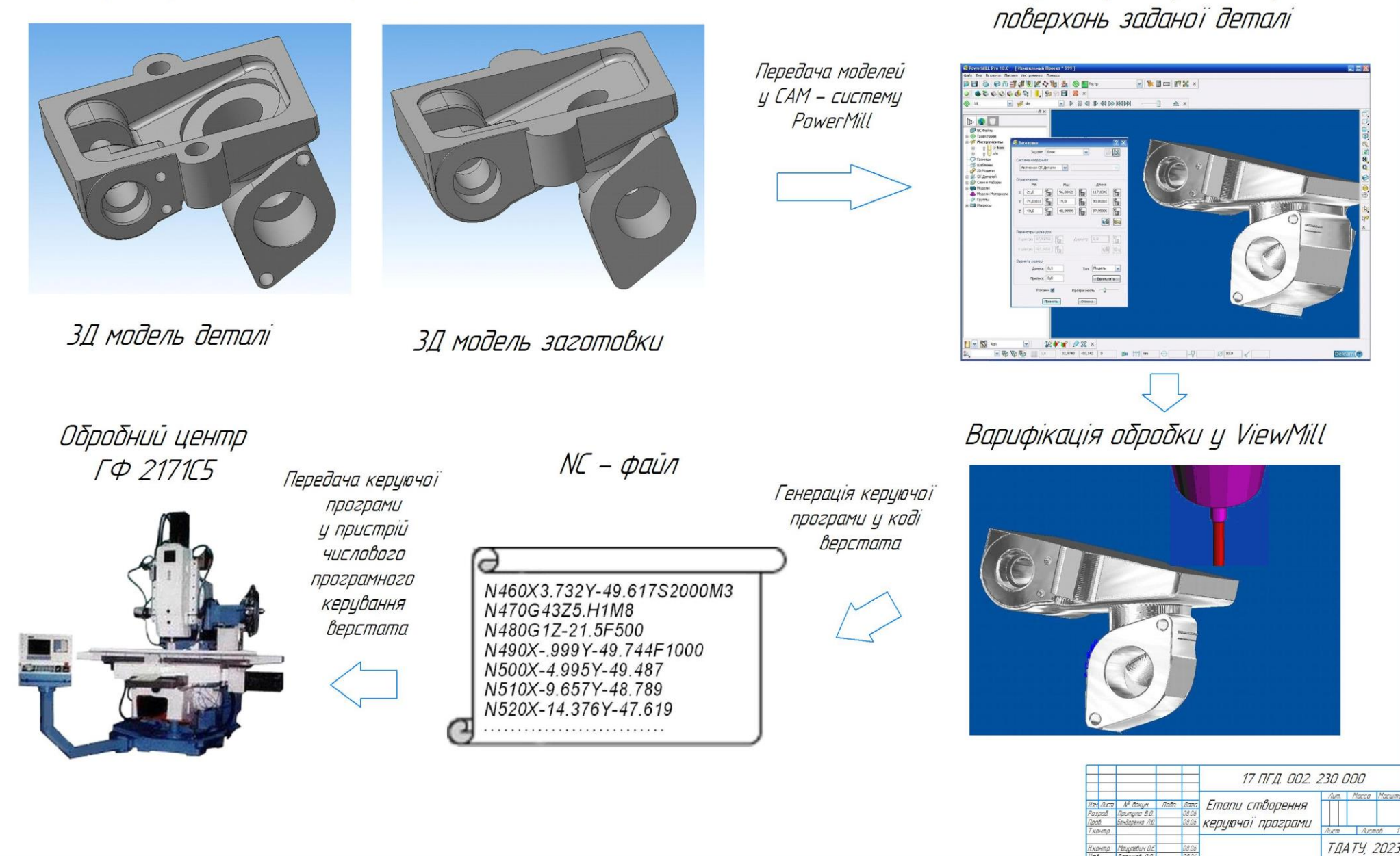

# Принцип роботи спеціалізованого модуля САПР

30 модель деталі до ВНРГРННЯ ЗМІН

dels bases de Gregor Quebrare Gent Gent Des Comes beforen.<br>- 공급 공립은 1 등의 국립 뉴스 클럽에 맞는 학생의 학교에서 수건 A - 정신선<mark>의 정</mark> 및 Y - N - N 대 클럽 등

Приклад простановки параметричних розмірів на ескізах деталі

3Л модель деталі після корегивання основних параметрів

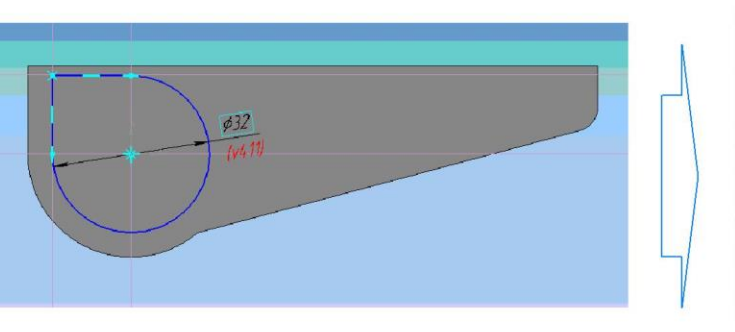

- 4. H + 6. 国は30 名 5. 4 ( d' d' d' ) : 30 ( ) + 6 ( ) の ) の ( ) の ) / ( ) + 5 - 7 - 7 - 7 - 10 ( ) ( ) の )

### Алгоритм Внесення зміни значень параметрів

PROCEDURE Changevar(partname, varname: STRING; value :REAL); VAR vr:ksvariablecollection; parts:kspartcollection: part:kspart: vvv:ksvariable: **BEGIN** parts:=kspartcollection(doc.Partcollection(true)); part:=kspart(parts.Getbyname(partname.true.true)); vr:=ksvariablecollection(part.Variablecollection); vvv:=ksvariable(vr.Getbyname(varname,true,true)); part.Beginedit; vvv.value:=value ; part.Update; part.Rebuildmodel; part.Endedit(true); parts.refresh END: Приклад виклику: VAR c:Tstringlist: t:Tpartvars; i:WORD: **BEGIN** c:=Tstringlist.Create;  $Readparts(c);$ 17 NF A. 002. 310 000 Label1. Caption:='Складання '+c[0]; Принцип роботи  $t$ :=Getpartvars(c[1]) пеціалізованого модуля САПР Changevar(c[1],t[0],28.5) c.Free ТДАТУ, 2023

### Алгоритм перевірки коректності значень змінних

VAR r:STRING: begin Result:=true: WITH Form1.Table1 DO **BEGIN** First: WHILE NOT(EOF) DO **BEGIN** Lx.Parse(Form1.Table1Expression.Asstring); IF Lx.error $\gg$ " THEN **BEGIN** Messagedlg('Помилка в рядку '+Inttostr(Recno)+ таблиці:'+#13+Lx.error.mterror.[mbok].0); Result:=FALSE:

Exit r=Cl.Evaluate(Lx.Lexemlist): IF CLerror<>" THEN **BEGIN** Messagedlg('Помилка в рядку '+Inttostr(Recno)+' maoлицi'+#13+ CLerror, mterror, [mbok], 0); Result:=FALSE: Exit END: IF Ansiuppercase(r)<>'TRUE' THEN **BEGIN** Messagedlg('Не виконана умова'+#13+ Form1.Table1Expression.Asstring.mterror.[mbok].0] Result:=FALSE: Exit END: Next END:

#### 000 028 200 0 11 21

# Анімація роботи пристрою

### Початок роботи анімації

Перший крок анімації

### Другий крок анімації

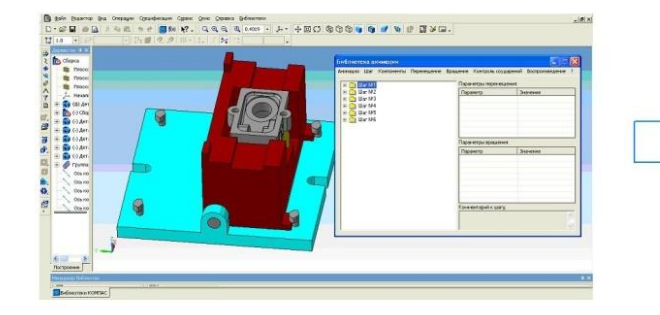

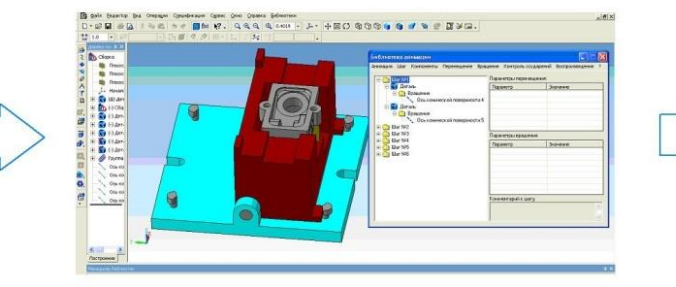

s compe quadram que pe pass blocas.<br>| il di n e d 画を W- Q 4 4 4 (sie - ) j. - 十回〇 巻〇〇 m 巻 d 巻 d 巻 d 画  $\mathcal{L} = \mathbf{R} \times \mathbf{R}$  $\begin{array}{c}\n\bullet & \bullet \\
\bullet & \bullet \\
\bullet & \bullet \\
\bullet & \bullet\n\end{array}$ 

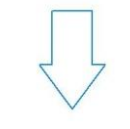

Відеокліп роботи анімації

 $\frac{1}{\sqrt{1-\frac{1}{2}}}\left(\frac{1}{\sqrt{2}}\right)^{n+1}$ 

Останній крок анімації (повернення у початкове положення)

the feature the freedom (pockman) (poor (poor (poor pelocron) (p. 1 (b)(B)() @ @ @ @ @ @ (b) (b) (b) [E [E] (d) [2] .

# Третій крок анімації

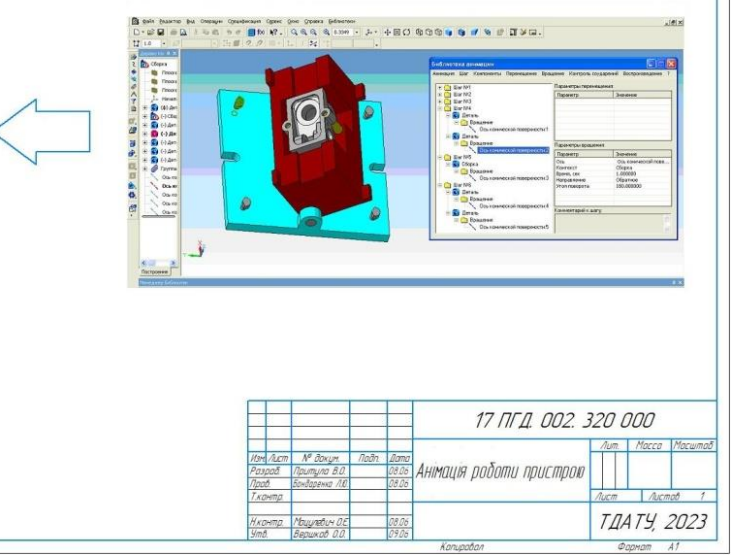

#### 000 04 700 TILL LI

# Розробка робочого місця проектувальника

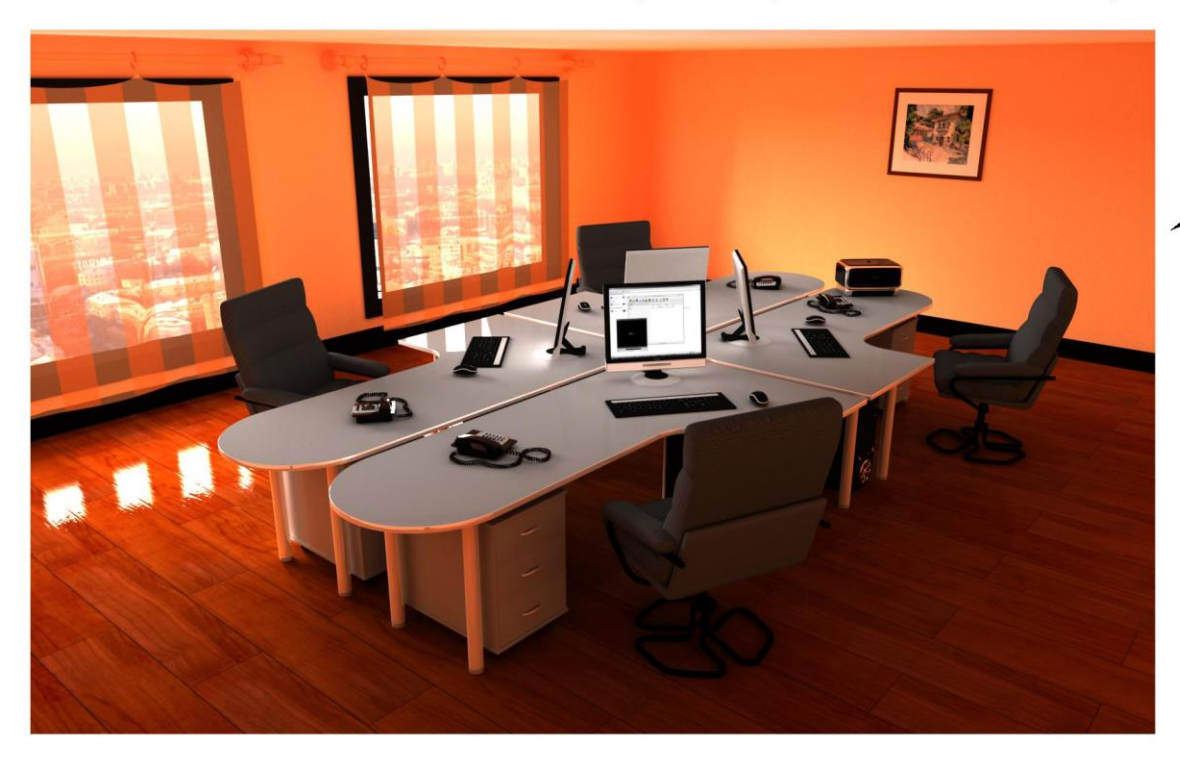

Кабінет програміста-технолога

Кабінет програміста-технолога

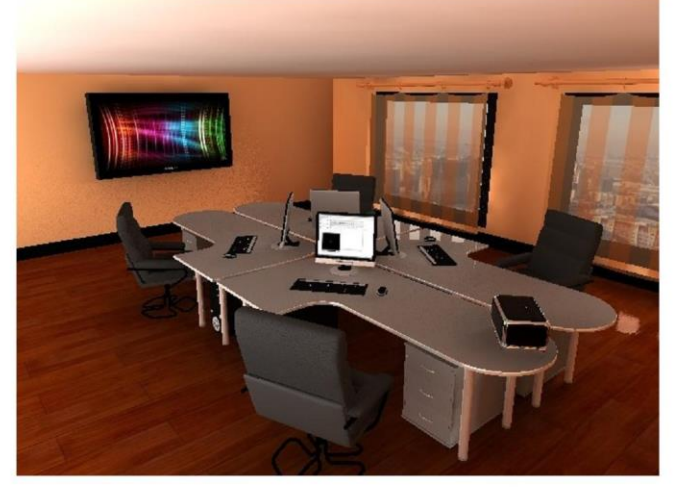

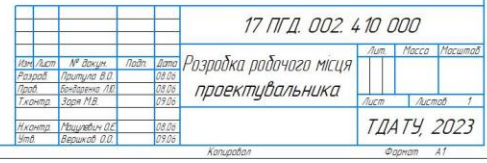

#### OOO OLS ZOO 'TJU LL

Витрати на проектування технологічної документації до і після впровадження автоматизованої підсистеми

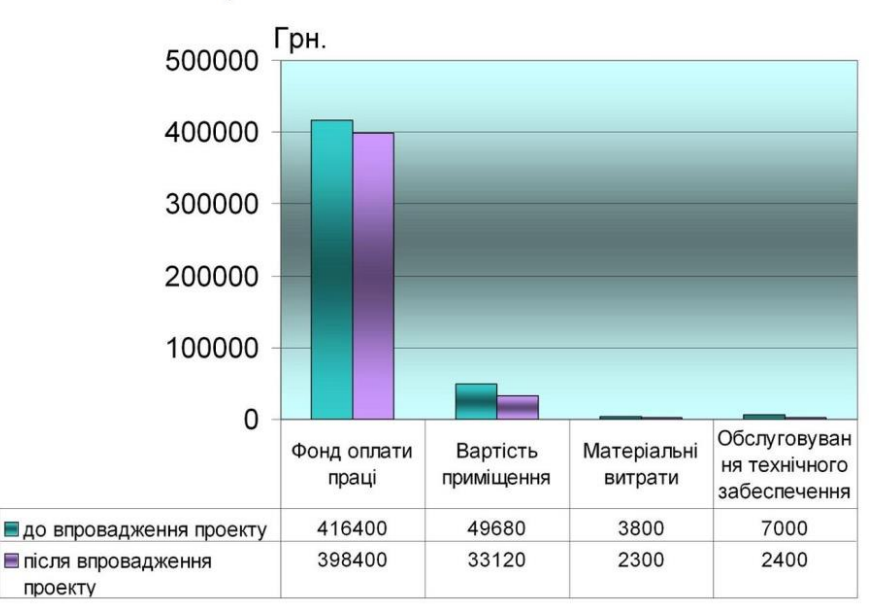

Річна економія після впровадження підсистеми

Ер = 264 340 гривень

# Капітальні вкладення у підсистему автоматизованого проектування технологічної документації

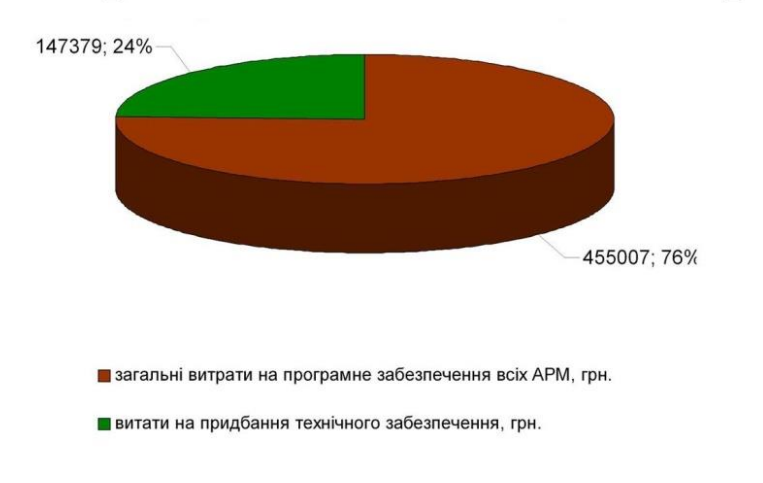

Фактичний термін окупності капітальних вкладень

Тфакт = 2 роки 4 місяці

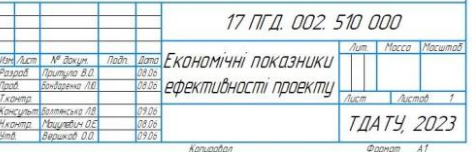

**Відгук**

керівника кваліфікаційної роботи бакалавра виконаної здобувачем вищої освіти зі спеціальності 131 «Прикладна механіка» за ОПП «Компютерне пректування і дизайн» Притулою Валентином Олеговичем на тему «Комп'ютерне моделювання деталі «Кришка» для багатоцільової мотопомпи ММ-27/100»

Здобувач вищої освіти Притула В.О. виконав кваліфікаційну роботу бакалавра в повному обсязі згідно поставленого завдання.

Автором особисто розроблено:

- спеціалізований модуль для проектування деталі за технологією API;
- технологічний процес обробки деталі на верстаті з ЧПУ;
- керуючу програму деталі для верстата з ЧПУ;
- спроектовано робоче місце інженера-проектувальника;
- розраховано економічну ефективність при впровадженні нового технологічного процесу.

Особливістю кваліфікаційної роботи є створення розрахункового модуля за технологією API, який дозволяє корегувати будь-які параметри деталі «Кришка», розробка керуючої програми для обладнання з ЧПК та методика дослідження напружено-деформованого стану деталі в CAE системі COSMOSWORKS.

В процесі роботи над проектом студент Притула В.О. проявив ініціативу, самостійність та вміння творчо вирішувати інженерні задачі, відмінну теоретичну і практичну підготовку, вміння користуватися науковою, довідковою та навчальною літературою.

Вважаю, що представлена кваліфікаційна робота бакалавра заслуговує оцінки «відмінно», а здобувач Притула В.О. присвоєння йому кваліфікації бакалавра з прикладної механіки.

Керівник кваліфікаційної роботи \_\_\_\_\_\_\_\_\_\_\_\_\_\_\_\_\_Лариса БОНДАРЕНКО

#### **РЕЦЕНЗІЯ**

### на кваліфікаційну роботу бакалавра Таврійського державного агротехнологічного університету імені Дмитра Моторного Притули Валентина Олеговича

Спеціальність: 131 «Комп'ютерні науки» за ОПП «Комп'ютерне проектування і дизайн».

Тема кваліфікаційної роботи: «Комп'ютерне моделювання деталі «Кришка» для багатоцільової мотопомпи ММ-27/100».

Кількість листів креслеників: 6

Кількість сторінок записки: 82

Кількість додатків: 6

Висновок про ступінь відповідності виконаної роботи завданню на кваліфікаційну роботу:

Виконана кваліфікаційна робота бакалавра цілком відповідає виданому завданню.

Характеристика виконання кожного розділу роботи, ступінь використання виконавцем останніх досягнень науки і техніки і передових методик.

Пояснювальна записка виконана якісно, з дотриманням вимог Вищої школи, щодо виконання кваліфікаційних робіт. Кожний розділ достатньо грамотно розкриває зміст роботи. Всі розділи логічно пов'язані між собою. В кінці кожного розділу наведені висновки.

Перелік позитивних якостей кваліфікаційної роботи і якості пояснювальної записки:

До позитивних якостей кваліфікаційної роботи бакалавра варто віднести розроблений комплект технічної документації в системі автоматизованого проектування для виготовлення деталі «Кришка» методику і програму зміни конструктивних параметрів деталі в залежності від вимог, які накладаються на форму та умови експлуатації пропонованої деталі.

Також, до позитивних якостей кваліфікаційної роботи слід віднести представлення анімаційного відображення процесу обробки пропонованої деталі із застосуванням станка  $3$  ЧПУ.

Перелік основних недоліків кваліфікаційної роботи бакалавра (якщо вони мали  $nicue$ :

До недоліків роботи варто віднести наступне:

При розрахунку параметрів деталі вибраний надто великий коефіцієнт запасу мішності.

Із матеріалів кваліфікаційної роботи бакалавра не зовсім зрозуміла необхідність проектування пристосування для обробки поверхонь деталі із застосуванням анімації процесу обробки.

Оцінка якості виконання графічної частини:

Графічна частина виконана відповідно до вимог ISO, ЄСКД, ДСТУ.

Загальний висновок:

У ході співбесіди по виконанню кваліфікаційної роботи бакалавра студент Притула Валентин Олегович продемонстрував відмінну інженерну підготовку, вміння вирішувати інженерно-технічні завдання, пов'язані з сільськогосподарським машинобудуванням. Представлена кваліфікаційна робота бакалавра заслуговує відмінної оцінки, а її автор присвоєння йому кваліфікації «Бакалавр з прикладної механіки

доцент кафедри НГІКГ, ФМФ, Tliame Jp. Кадрія КПІ ім. Ігоря Сікорського, Рецензент: к.т.н., доц. Петро ЯБЛОНСЬКИЙ  $(ni)$  $D-MC$ 

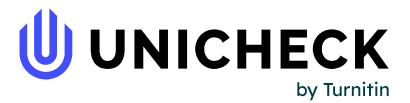

**Ім'я користувача: Радміла Вікторівна Скляр**

**Дата перевірки: 16.06.2023 20:33:32 EEST**

**Дата звіту: 16.06.2023 20:57:46 EEST** **ID перевірки: 1015629796**

**Тип перевірки: Doc vs Internet + Library**

**ID користувача: 100006183**

**Назва документа: Диплом 2023 Притула В.О. 41 ПМ\_п**

Кількість сторінок: 63 Кількість слів: 7355 Кількість символів: 56563 Розмір файлу: 10.48 МВ ID файлу: 1015276417

**Виявлено модифікації тексту (можуть впливати на відсоток схожості)**

## **31.3% Схожість**

**Найбільша схожість: 10.8% з джерелом з Бібліотеки (ID файлу: 1015276420)**

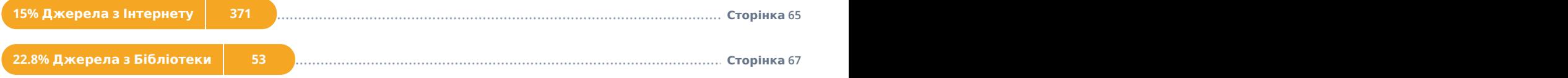

# **0.87% Цитат**

..........................................................................................................................................**С**..**т**..**о**..**р**..**і**.**н**..**к**.**а**...**6**.**8**..................................................................................................................................................... **Цитати 2**

**Не знайдено жодних посилань**

### **0% Вилучень**

**Немає вилучених джерел**

# **Модифікації**

**Виявлено модифікації тексту. Детальна інформація доступна в онлайн-звіті.**

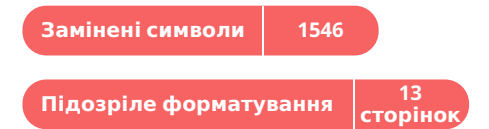